# **FUNCTIONS AND** PROPERTIES **VBA**

**GUIDE FOR THE USER** 

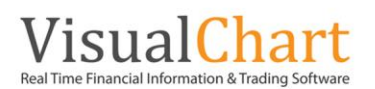

# **Functions and Properties VBA**

[GetIndicatorPos](#page-23-0) [LimitOrder](#page-45-1) [GetIndicatorValue -](#page-24-0) GIV [LimitPrice](#page-46-0) [GetLineName](#page-24-1) [LimitVol](#page-46-1) [GetLowest](#page-25-1) [Low](#page-47-2)

[Alert](#page-2-0) [GetLowestBar](#page-25-0) [MinutesToTime](#page-47-0) [Angle](#page-2-1) [GetMarketPosition](#page-26-0) [NetProfit](#page-47-1) [AvgBarsInTrade](#page-3-0) [GetMaxContracts](#page-26-1) [NumberOfLines](#page-48-0) [AvgLosingTrade](#page-3-1) [GetMaxEntries](#page-26-2) [NumberOfLosingTrades](#page-48-1) [AvgTrade](#page-4-0) [GetNthHighest](#page-27-0) [NumberOfTrades](#page-49-0) [AvgWinningTrade](#page-4-1) [GetNthLowest](#page-27-1) [NumberOfWinningTrades](#page-49-1) [BestSeries](#page-5-0) **[GetOrderCount](#page-28-0)** GetOrderCount [Open](#page-48-2) [Buy](#page-5-1) **[GetOrderDate](#page-28-1) [OpenDay](#page-50-0)** [CalcDate](#page-6-0) [GetOrderLabel](#page-29-0) [OpenInt](#page-50-1) [CalcTime](#page-6-1) [GetOrderPrice](#page-29-1) [PaintBar](#page-51-0) [Close](#page-6-2) [GetOrderSide](#page-30-0) **[PaintCandlestick](#page-51-1)** [ConfigStk](#page-7-0) [GetOrderSymbolCode](#page-30-1) [PaintMaxMin](#page-52-0) [CurrentBar](#page-7-1) [GetOrderType](#page-31-0) [PaintSeries](#page-53-0) [CurrentContract](#page-7-1) [GetOrderVolume](#page-31-1) [PercentProfitable](#page-53-1) [CurrentEntries](#page-9-0) **[GetPivoDown](#page-32-0) [ProfitFactor](#page-54-0)** [Date](#page-9-1) [GetPivotUp](#page-33-0) [PRR](#page-54-1) [DateSubstract](#page-10-0) [GetPositionProfit](#page-33-1) [RegressionAngle](#page-54-2) [ExitLong](#page-10-1) **[GetPrice](#page-33-2)** GetPrice [RegressionSlope](#page-55-0) [ExitShort](#page-11-0) [GetStkLength](#page-34-0) [ReleaseDataIdentifier-RDI](#page-55-1) [FeedFields](#page-11-1) [GetStkValue](#page-34-1) [Sell](#page-56-0) [FilledOrders](#page-12-0) [GetStkValues](#page-35-0) GetSteven [SetBackgroundColor](#page-56-1) [GetBackgroundColor](#page-13-0) [GetSymbolIdentifier -](#page-35-1) GSI [SetBarColor](#page-57-0) [GetBarColor](#page-13-1) **[GetSymbolInfo](#page-36-0)** [SetBarProperties](#page-57-1) [GetBarsSinceEntry](#page-14-0) [GetSymbolInfoEx](#page-37-0) [SetBarRepresentation](#page-58-0) [GetBarsSinceExit](#page-14-1) [GetSystemIdentifier -](#page-37-1) GSYSI [SetBarStyle](#page-58-1) [GetBarStyle](#page-14-2) [GetSwingHigh](#page-38-0) [SetBarWidth](#page-58-2) [GetSwingHighBar](#page-39-0) [SetHistogramBand](#page-59-0) [GetConfigStk](#page-15-1) [GetSwingLow](#page-39-1) [SetIndicatorPos](#page-59-1) [GetDailyLosers](#page-16-0) [GetSwingLowBar](#page-40-0) [SetIndicatorValue](#page-60-0) [GetDailyWinners](#page-17-0) [GetTrueHigh](#page-41-0) [SetLineName](#page-60-1) [GetEntryDate](#page-17-1) [GetTrueLow](#page-41-1) GetTrueLow [SetWndBackgroundColor](#page-61-0) [GetEntryPrice](#page-17-2) **[GetTrueRange](#page-41-2)** [ShouldTerminate](#page-61-1) [GetEntryTime](#page-18-0) [GetTrueRangeCustom](#page-42-0) [Slope](#page-61-2) [GetExitDate](#page-18-1) [GetVolatility](#page-42-1) GetVolatility [StandardDeviation](#page-62-0) [GetExitOrder](#page-19-0) [GetWndBackGroundColor](#page-43-0) [StarBar](#page-62-1) [GetExitPrice](#page-20-0) [GrossLoss](#page-43-1) [Time](#page-62-2) [GetExitTime](#page-20-1) [GrossProfit](#page-43-2) Group Group [TimeEx](#page-63-0) [GetHighest](#page-20-2) **[High](#page-44-0) [TimeToMinutes](#page-63-1)** [GetHighestBar](#page-21-0) [LargestLosingTrade](#page-44-1) [This](#page-63-2) [GetHistogramBand](#page-22-0) [LargestWinningTrade](#page-44-2) [Volume](#page-64-0) [GetIndicatorIdentifier -](#page-22-1) GII [LC\\_Index](#page-45-0) [WorstSeries](#page-64-1)

# <span id="page-2-0"></span>**Alert**

# **Description:**

This function is used in indicators programming in order to trigger alerts. When certain conditions defined by the user are fulfilled a warning message shows up on screen.

# **Syntax:**

.Alert(Description)

# **Parameters:**

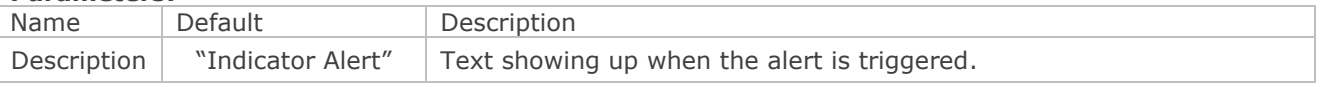

The property **Indicator Alert** must be activated in the indicator properties editor so that the alert message shows up on screen.

#### **Example:**

.Alert("Warning, Average Crossover")

The following message will show up on screen "Warning, Average Crossover"

# <span id="page-2-1"></span>**Angle**

# **Description:**

This function returns the value of the angle between the horizontal line and the regression line formed by the prices StartPrice andEndPrice that related the quotes with the time variable.

# **Syntax:**

.Angle (StartBar, EndBar, StartPrice, EndPrice,Identifier)

# **Parameters:**

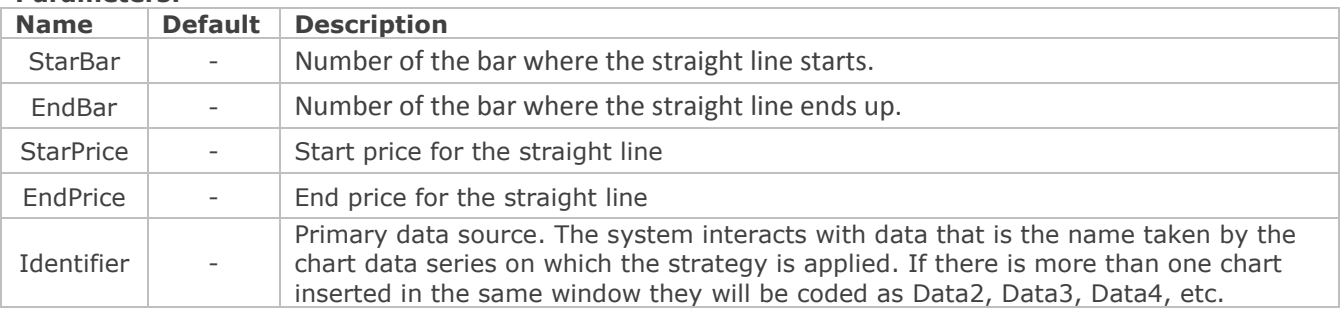

#### **Example:**

Let´s assume that we are willing to know, at any stage, the value in radians between the current closing price and the closing price 30 bars ago. In this case, we should define first the start variable.

Dim AngleInRadians As Double

The value returned by the call to this property will be assigned to this variable:

AngleInRadians=.Angle(Bar-30, Bar, .Close (30), .Close (0))

# <span id="page-3-0"></span>**AvgBarsInTrade**

# **Description:**

This function returns the average number of bars during which a trade is opened. This value will increase by while new bars are generated and its value will depend of the bar where this property is called.

# **Syntax:**

.AvgBarsInTrade

# **Parameters:**

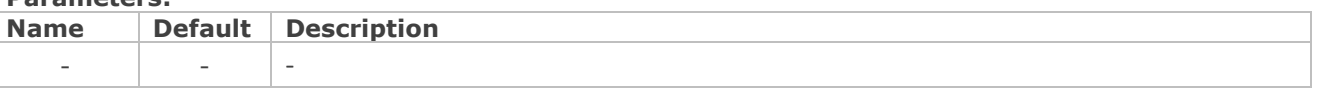

#### **Example:**

Let's assume that we want to know the average number of bars that our trades last. First we must define a variable:

Dim TradeAvbars as Double

We caculate the average number of bars by trade by asking the following questions:

If[.NumberOfTrades>](#page-49-0) 1 then

With this question we make sure that, at least, two trades have been generated.

The value returned by the property will be assigned to the variable

Then, we can stock the number of trades we have made under another variable previously defined:

[.NumberOfTrades](#page-49-0)

We would calculate again the average number of bars by trades only when

[.NumberOfTrades>](#page-49-0) NumCurrentTrades

# <span id="page-3-1"></span>**AvgLosingTrade**

#### **Description:**

This function returns the average results the average results of the losing trades. This value will change as new bars are generated and it will also depend on the bar thwre this property is called.

#### **Syntax:**

.AvgLosingTrade(Show)

#### **Parameters:**

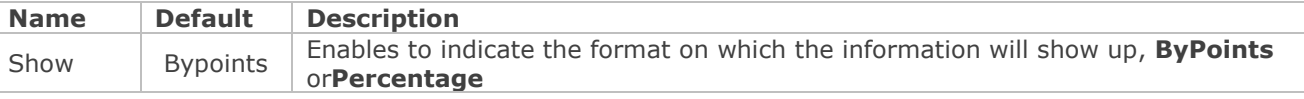

# **Example:**

.AvgLosingTrade(ByPoints) Assigns to the previously defined variable the average loses of all the losing trades. (In points)

# <span id="page-4-0"></span>**AvgTrade**

# **Description:**

This function returns the average results of the trades. This value will change by while new bars are generated and its value will depend on the bar on which this property is called.

# **Syntax:**

.AvgTrade(Show)

# **Parameters:**

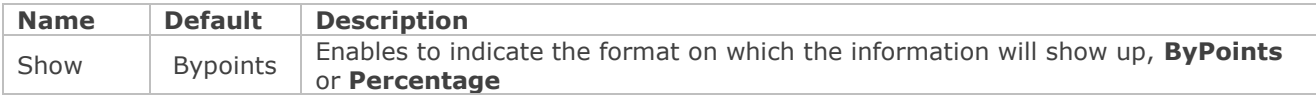

# **Example:**

.AvgTrade (Percentage)

This function assigns to the previously defined variable AvgProfit the average profit of all trades (in %).

# <span id="page-4-1"></span>**AvgWinningTrade**

# **Description:**

This function returns the average result of the wining trades. This value will change by while new bars are generated and its value will depend on the bar on which this property is called.

# **Syntax:**

.AvgWinningTrade(Show)

# **Parameters:**

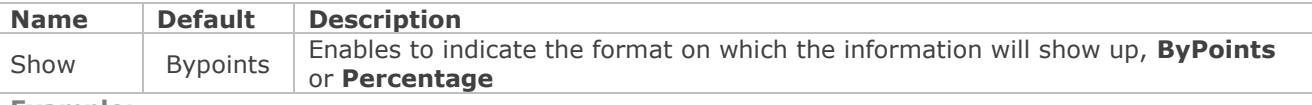

# **Example:**

.AvgWinnigTrade(ByPoints)

Asigns to the previously defined varaibleAvgProfitWinners the average profit of all the positive trades (in points).

# <span id="page-5-0"></span>**BestSeries**

# **Description:**

This function returns the best value reached by the total profit. This will change by while new bars are generated and its value will depend on the bar on which this property has been called.

# **Syntax:**

.BestSeries(Show)

# **Parameters:**

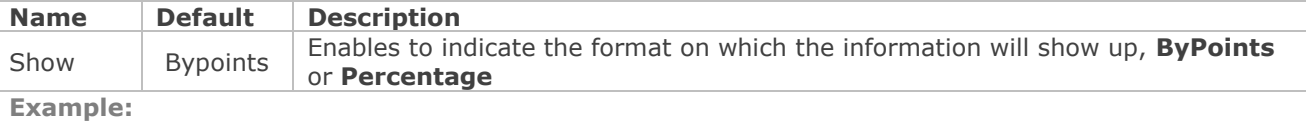

.BestSeries(Percentage)

<span id="page-5-1"></span>Returns in %, the best value of the total profit reached when applying this property.

# **Buy**

# **Description:**

This function is used to send buy orders in stocks, futures, cfd's etc... **Syntax:** .Buy Type, Contracts, Price, Label

# **Parameters:**

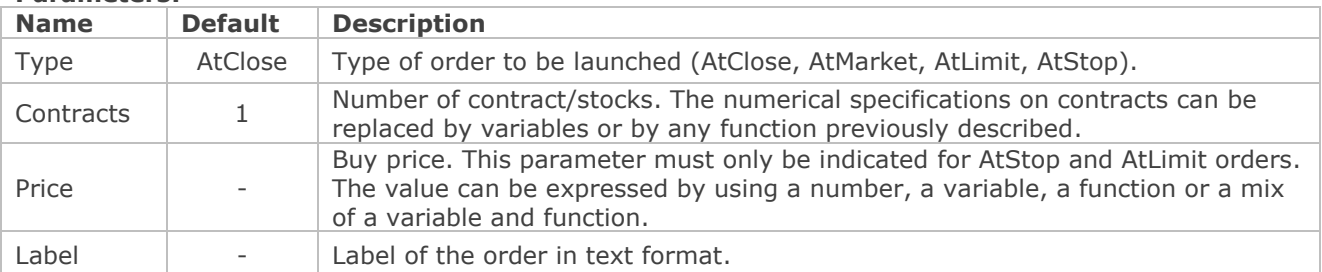

# **Example:**

.Buy AtStop, 1, .High +10, "C1"

Sends a buy order AtStop and for one contract. The stop price is the top of the bar plus 10 points and the indentificant label of the order "C1".

# <span id="page-6-0"></span>**CalcDate**

# **Description:**

Sums a certain amounts of days to a certain day and returns as a result the resulting date under **military format(AAAAMMDD).**

# **Syntax:**

.CalcDate(Date, Days)

# **Parameters:**

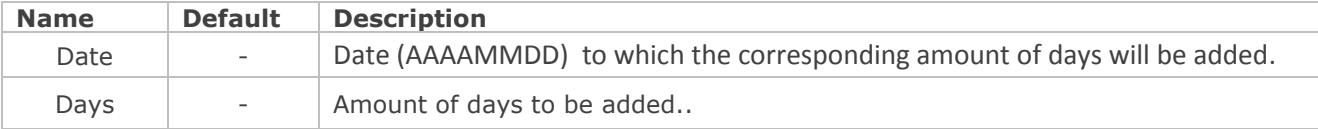

# **Example:**

.CalcDate(2010110,5)

It sums 5 days to the date 10/01/2010, that under military format is 20100110and as a consequence returns 20100115, that under date format is 15/01/2010.

# <span id="page-6-1"></span>**CalcTime**

# **Description:**

Sums an amount of minutes to a certain time and returns the result in military format (HHMM).

# **Syntax:**

.CalcTime(Time, Minutes)

# **Parameters:**

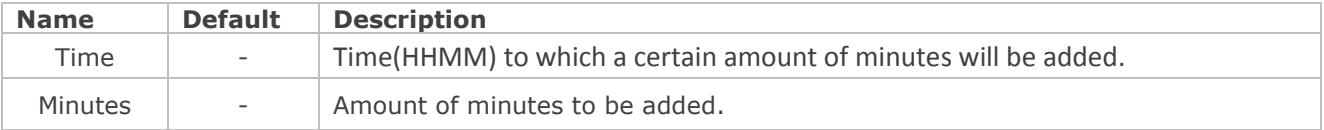

# **Example:**

.CalcTime(1000,30)

<span id="page-6-2"></span>Sums30 minutes to 10:00 am (militaryformat 1000), and thus returns 1030, that under military format is 10:30 am.

# **Close**

# **Description:**

This function returns the value of the close of a certain bar.

# **Syntax:**

.Close(BarsAgo, Identifier)

# **Parameters:**

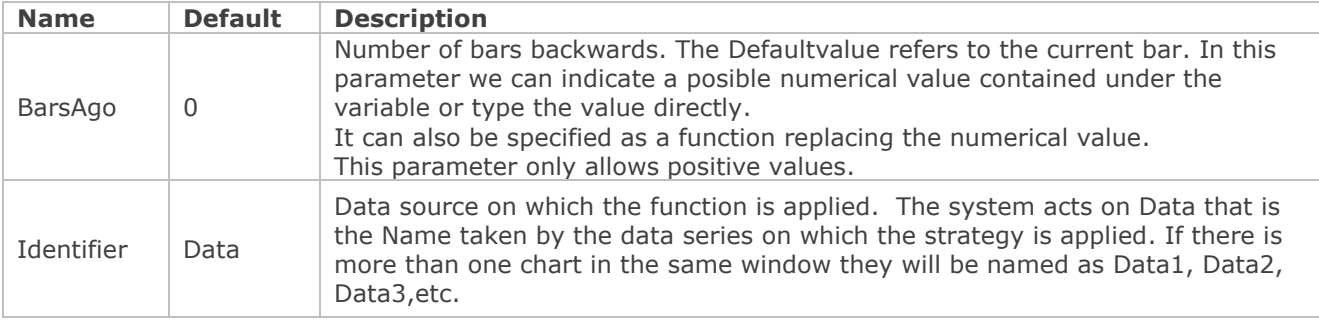

# **Example:**

.Close(3,Data1)

Returns the data three bars backwards of the Data Source codified as Data1.

# <span id="page-7-0"></span>**ConfigStk**

# **Description:**

Enables to set the initial properties of the statistics that we are willing to obtain.

# **Syntax:**

.ConfigStk(Sing, Unit, Filt, CompType, Compression, BeginDate, EndDate)

# **Parameters:**

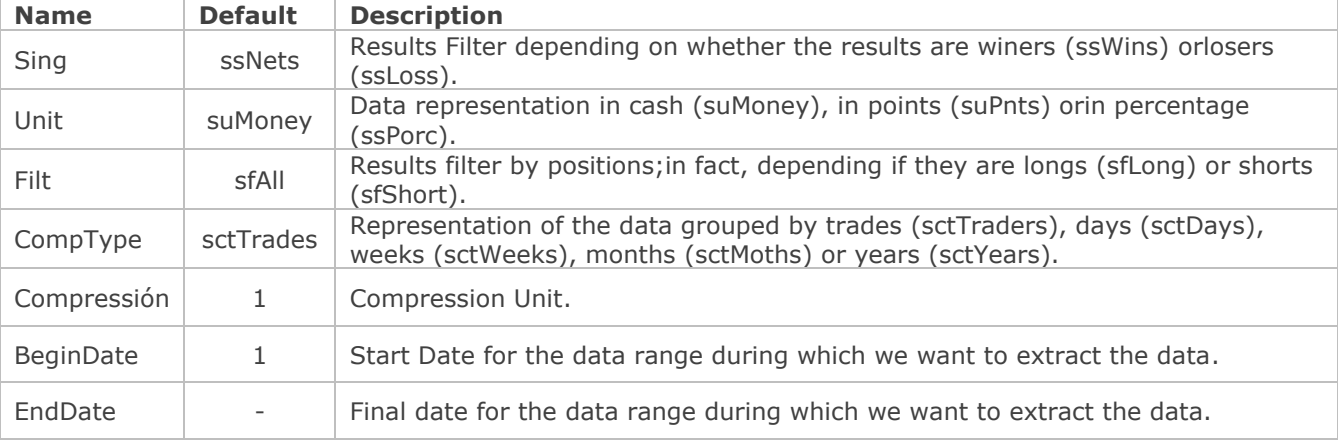

# **Example:**

.ConfigStk ssLoss, suMoney, sfShort, sctDays,1, cDate("09/08/2009"), cDate("09/08/2010")

<span id="page-7-1"></span>This function sets the properties of a system statistics to obtain information in cash for the losses of a single day (only the ones where we have trades short), from August 9th 2009 toSeptember 9<sup>th</sup> 2010.

# **CurrentBar**

# **Description:**

This function returns the ordinal number of the bar on which the calculations are being run (current bar). Considering the first bar of the data series as bar number 0, the number will be increase in one unity every each evaluated bar.

When we work with two data series and one has more historical data than the other the calculations will start when one of the bars of the first series coincides in time with one of the bar of the second sereis. This bar will be considered as first bar (CurrentBar=1).

# **Syntax:**

.CurrentBar

# **Parameters:**

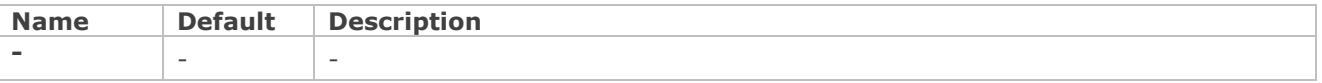

# **Example:**

.CurrentBar

If the calculations were being made in the seventh bar of the data series, this function will return for example the value 6.

# **CurrentContract**

# **Description:**

This function is used to know the amount of contracts or shares that are bought or sold in the current opened position.

# **Syntax:**

.CurrentContract

# **Parameters:**

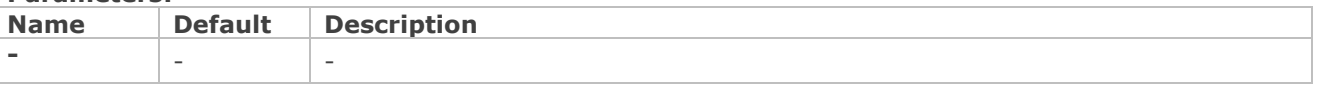

# **Example:**

.CurrentContractif there is no position opened the function will return 0.

# <span id="page-9-0"></span>**CurrentEntries**

# **Description:**

This function is used in order to know the number of different entries for an opened position.A position can have different entries in function of the order labelo r the modality of matching the orders.

# **Syntax:**

# .CurrentEntries

# **Parameters:**

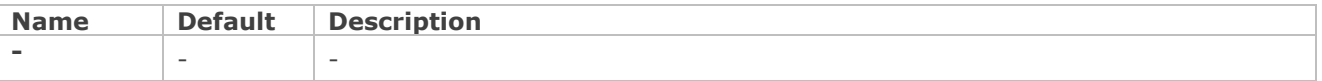

# **Example:**

# .CurrentEntries

<span id="page-9-1"></span>The function returns the number of entries at the momento of applying the order. If they are no functions it will return the value 0.

# **Date**

# **Description:**

All the bars of the chart have an associated date, even if they are intraday bars. The function returns the date on which the bar was produced. The returned format is military format so if the bar was produces on August 10<sup>th</sup>; the function will return the result 20000810.

# **Syntax:**

.Date (BarsAgo,Data)

# **Parameters:**

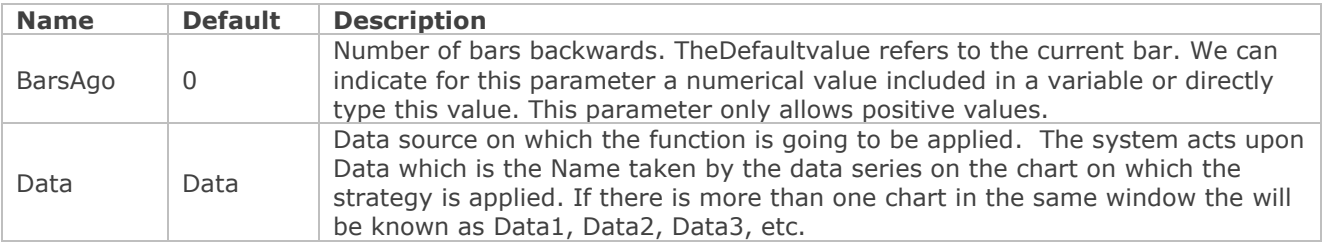

# **Example:**

.Date (3,Data)

The function returns the date corresponding to the third bar backwards from the current one of the data series known asData.

# <span id="page-10-0"></span>**DateSubstract**

# **Description:**

Returns the difference in days between two dates**.**

# **Syntax:**

.DateSubstract(Left, Right)

# **Parameters:**

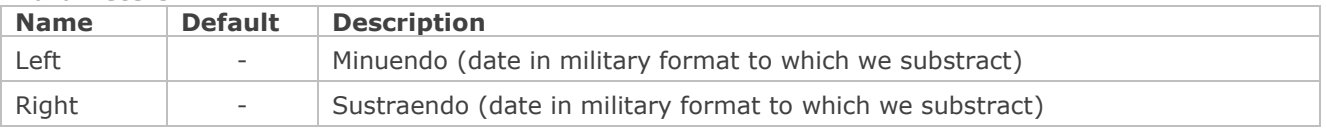

# **Example:**

<span id="page-10-1"></span>.DateSubstract(20100110, 20100120) The function returns 10.

# **ExitLong**

# **Description:**

This function is used when we are willing to close a long position but not to take, at the same time, a short positions. For example, if we have bought 500 shares, and the conditions to exit this trade are fulfilled, we will use this function.

# **Syntax:**

.ExitLong Type, Contracts, Price, Label

# **Parameters:**

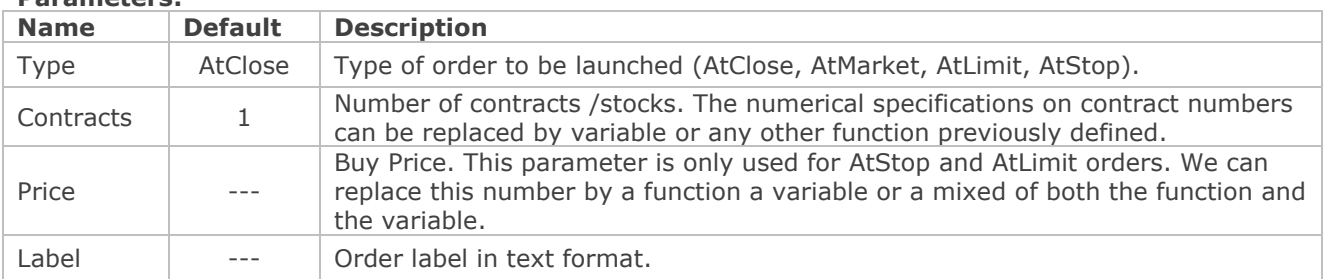

- > If the total amount of contracts/shares (Contracts) and neither the label (Label, in case we are using several buy orders), are not specified the full position will be closed and we will exit the market.
- $\triangleright$  If the amount of contract/shares is not specified by the lable is, and if we are using several buy orders, alll the contracts/shares corresponding to this lable will be closed.
- $\triangleright$  If the amount of contracts and the label are specified, the amount of contract shares for the order which its label has been specified will be closed.
- If the number of contract/shares is specified but not the label, and presuming that several positions are opened,the amount of contracts/shares specified in the last order will be closed.

# **Examples:**

.ExitLong AtStop, 1, .GetEntryPrice-10, "C1"

The position (1 contract), if the order is labeled as " $C1$ ", will be closed with a sell order at stop at the entry price minus 10 points. In this case, we are talking about a stop loss order.

**.**ExitLong AtLimit, 1, .GetEntryPrice+30 .The positions (1 contract) will be closed with a sell limit order at the entry price plus 30 points. In this case, we are talking about a target profit order.

# <span id="page-11-0"></span>**ExitShort**

# **Description:**

This function is used to close a short position without opening a long position.. For Example, is we have sold 5 futures contracts, and the necessary conditions are fulfilled to liquídate the position, we shall use this function.

# **Syntax:**

.ExitShort Type, Contracts, Price, Label

# **Parameters:**

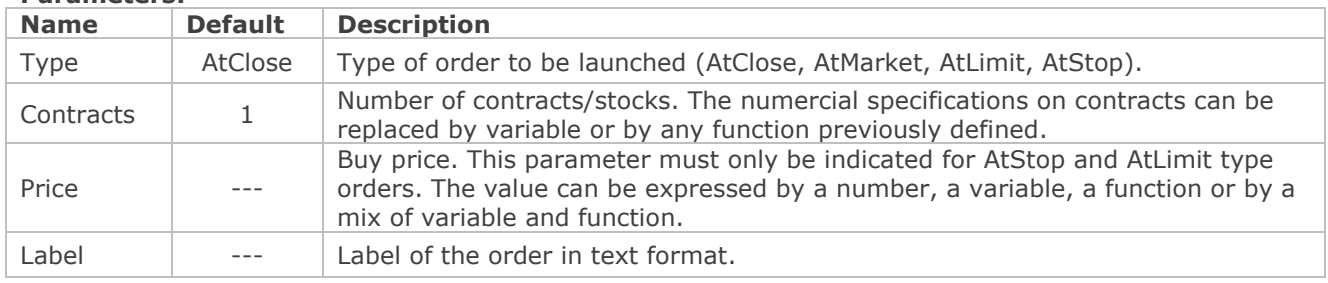

- $\triangleright$  If nor the number of contracts/stocks (contracts) neither the label (Label if we are using several sell orders), are specified, the full position will be closed and we will exit the market.
- > If the number of stokcs is not specified but the lable is (assuming that we are using several sell orders), all the contract/stocks corresponding to the order with this label will be closed.
- If the number of contracts and the label are specified then this number of contracts/stocks of the order with the specified lable will be closed.
- $\triangleright$  If the number of contracts/stocks is specified but the label is not and if they are several opened positions, the number of contracts specified in the last order will be closed.

# **Examples:**

.ExitShort AtStop, 1, .High +10, "ES1"

The position (1 contract), of the order labeled as "ES1", will be closed with a buy stop order at the price of the high of the bar plus 10 points. In this case we are limiting loses with a protection stop.

# <span id="page-11-1"></span>**FeedFields**

# **Description:**

This function determines the information fields to which we want to obtain Access in real time using the method with the same name.

# **Syntax:**

.FeedFields(Field)

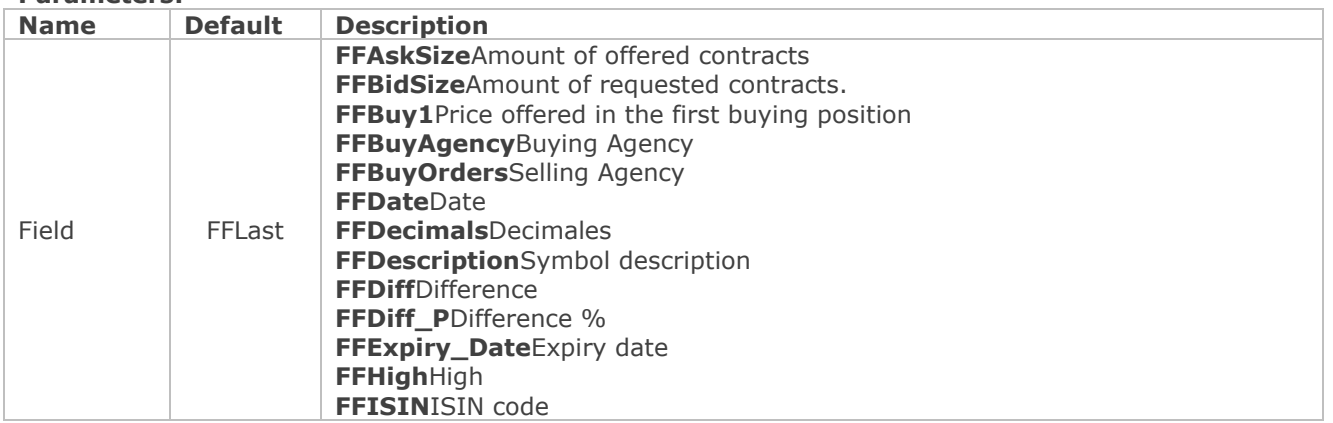

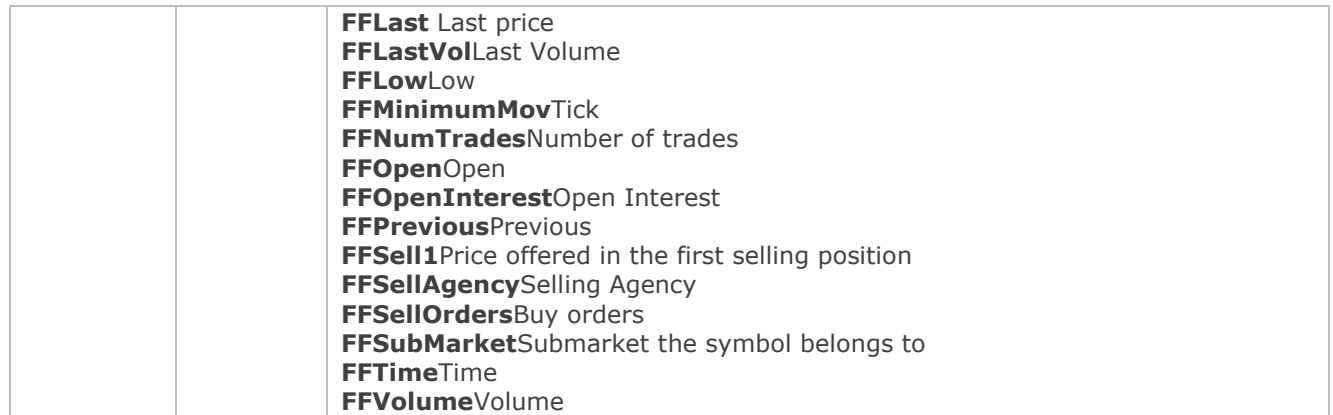

If we want to obtain the last closed trade we should previously define an exit variable:

Dim UltNegocio as Double

The value returned by this property will be ascribed to this variable:

UltNegocio = .FeedFields(FFLast)

# <span id="page-12-0"></span>**FilledOrders**

#### **Description:**

The property FilledOrders enables to find out if, over a certain bar, buy or sell active orders associated to a certain label have been filled. If so, the function will return 1 if not 0.

#### **Syntax:**

.FilledOrders(Label, Side, BarsAgo)

#### **Parameters:**

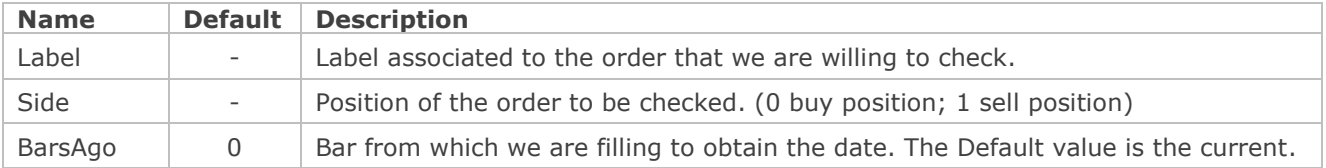

# **Example 1:**

.FilledOrders("C1", 0, 10)

If a buy order labeled as "C1" has been filled 10 bars backwards, the function will return 1.

# **Example 2:**

In a system, we launch three buy orders at stop with the labels A, B and C.

In the following bar, we are willing to know how many orders have been executed.

to do so we proceed as follows:

We define an orders counter

Dim OrdersCounter As Integer

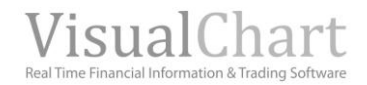

```
If .FilledOrders(A'',0, 0) =1 then
     OrdersCounter = 1
End If
If .FilledOrders("B'', 0, 0) = 1 then
OrdersCounter = OrdersCounter +1
End If
If .FilledOrders("C",0, 0) =1 then
     OrdersCounter = OrdersCounter +1
End If
```
Imagine that the three orders are "At Close" orders.

In the following bar, if we want to know how many orders have been filled, we will ask the question in relation to the previous bar, as the orders were ATCLOSE, and should have been executed iin the previous bar:

```
If .FilledOrders('A'',0, 1) =1 then
OrdersCounter = 1
End If
If .FilledOrders(``B'',0, 1) = 1 then
OrdersCounter = OrdersCounter +1
End If
If F_i . Filled Orders ("C", 0, 1) = 1 then
     OrdersCounter = OrdersCounter +1
End If
```
# <span id="page-13-0"></span>**GetBackGroundColor**

# **Description:**

This function returns the background color of a certain bar.

# **Syntax:**

```
.GetBackGrounColor (BarsAgo)
```
# **Parameters:**

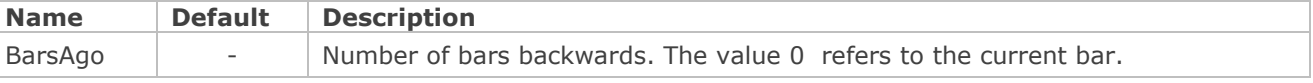

# **Example:**

<span id="page-13-1"></span>.GetBackGroundColor(0) Returns the value of the window background color for the current bar.

# **GetBarColor**

# **Description:**

This function returns the color of the data line for a certain bar.

# **Syntax:**

.GetBarColor (BarsAgo, Line)

# **Parameters:**

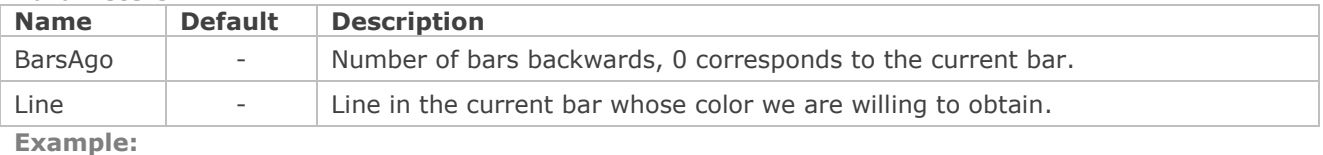

<span id="page-14-0"></span>.GetBarColor(1,3) Returns the color in the previous bar for the data line number 3.

# **GetBarsSinceEntry**

# **Description:**

This function is used to find out the number of bars completed since a certain position was opened (long or short).If no position has been opened it will return 0 as a result.

# **Syntax:**

.GetBarsSinceEntry(EntryAgo)

# **Parameters:**

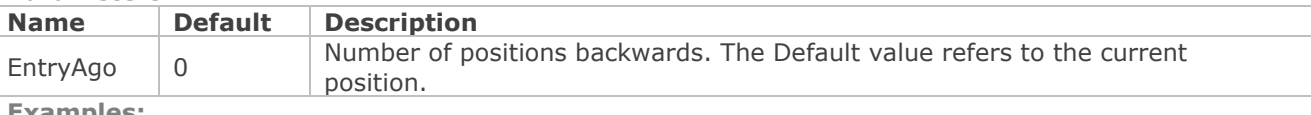

**Examples:**

<span id="page-14-1"></span>.GetBarsSinceEntry (0) Returns the number of bars formed since the currrent position was opened.

# **GetBarsSinceExit**

# **Description:**

This function is used to know the number of bars completed since a certain position was opened.If we have not exit any position the function returns the value 0.

# **Syntax:**

.GetBarsSinceExit(EntryAgo)

# **Parameters:**

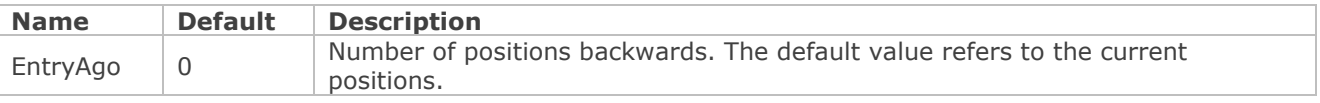

# **Examples:**

<span id="page-14-2"></span>.GetBarsSinceExit (1) Returns the number of bars formed since the previous trade.

# **GetBarStyle**

# **Description:**

This function returns the style of the line used in a certain bar.

# **Syntax:**

.GetBarStyle(BarsAgo, Line)

# **Parameters:**

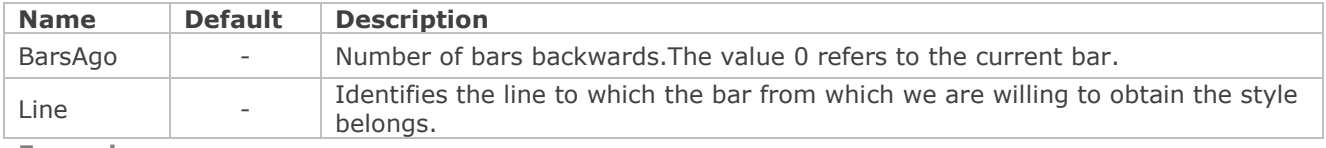

#### **Example:**

.GetBarStyle (0,1)

It returns the style of the line in the current bar for line number 1. The values that can be returned by the function are:

- **lsSolid:**Full line.
- **lsDash:**Dashed line.
- **lsDot:**Dotte line.
- **lsDashDot:**Dashed line with point.
- **lsDashDotDot:**Dashed line with two points.

# <span id="page-15-0"></span>**GetBarWidth**

# **Description:**

Returns the width of a certain line for the indicated bar.

# **Syntax:**

.GetBarWidth(BarsAgo, Line)

# **Parameters:**

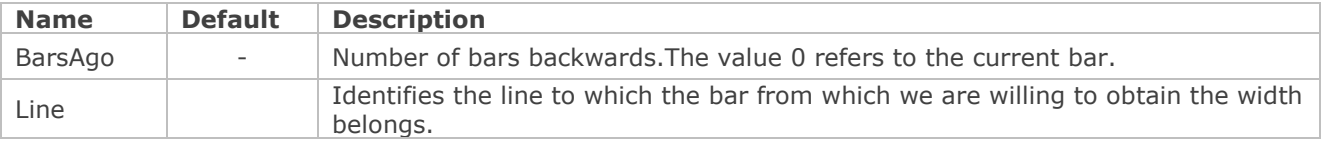

# **Example:**

.GetBarWidth( $0,1$ )The function returns the width ( $1,2,...$ ) of line 1 inthe current bar.

# <span id="page-15-1"></span>**GetConfigStk**

#### **Description:**

This procedure returns the initial properties of the statistics in current use.

# **Syntax:**

.GetConfigStk(Sing, Unit, Filt, CompType,Compressión, BeginDate, EndDate)

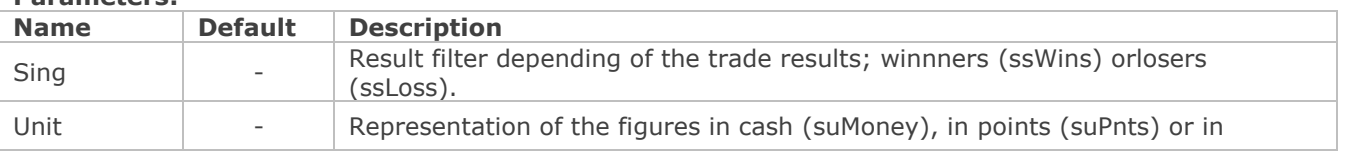

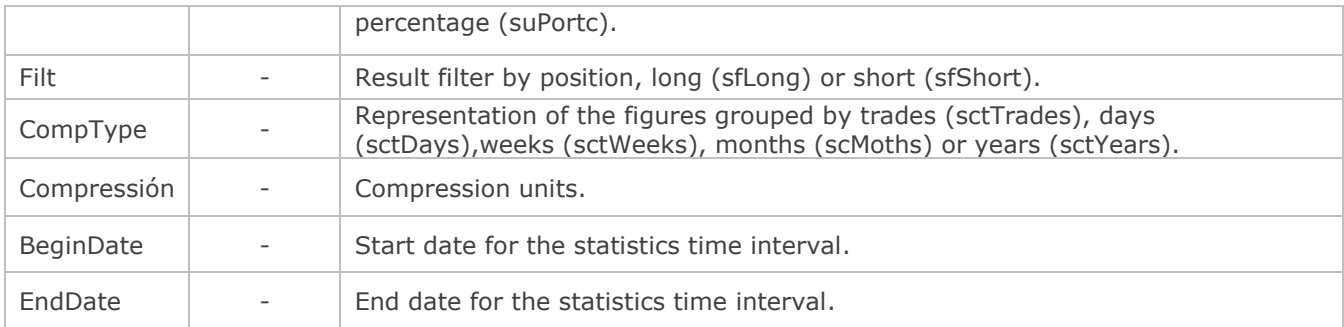

Lest's suppose that we have defined the following start variables:

Dim Signo As StatisticSign Dim Unidad As StatisticUnit Dim Filter As StatisticFilt Dim TComp As StatisticCompType Dim Compression As Long Dim DateStart As Date Dim DateEnd As Date

When calling the propertyGetConfigStk:

.GetConfigStk(Sign, Unit, Filter, TComp, Compression, DateStart , DateEnd)

Each of the variables previously defined will be filled with the figures returned by GetConfigStk.

Following with the example given for the propert[yConfigStk,](#page-7-0) when using GetConfigStk, we will get the following information as a result:

![](_page_16_Picture_209.jpeg)

# <span id="page-16-0"></span>**GetDailyLosers**

#### **Description:**

This function returns the amount of losing trades between two given dates. It will be always compared with the date of the trade start.

# **Syntax:**

.GetDailyLosers(FromDate, ToDate)

#### **Parameters:**

![](_page_16_Picture_210.jpeg)

#### **Example:**

If we want to know the number of losing trades between two dates 10/06/2010 y 10/09/2010,first, we define the variable to which we will assign the number of losing trades:

![](_page_17_Picture_0.jpeg)

Dim LosingTrades As Long

We assign the value return by the function the following way: Losing trades = .GetDailyLosers(20100610,20100910)

# <span id="page-17-0"></span>**GetDailyWinners**

# **Description:**

This function returns the amount of winning trades between two given dates. It will be always compared with the date of the trade start.

#### **Syntax:**

.GetDailyWinners(FromDate, ToDate)

# **Parameters:**

![](_page_17_Picture_175.jpeg)

**Example:**

If we want to know the number of winning trades between two dates 10/06/2010 y 10/09/2010. First, we define the variable to which we will assign the number of losing trades: Dim LosingTrades As Long

We assign the value return by the function the following way:: WiningTrades = .GetDailyWinners(20100610,20100910)

# <span id="page-17-1"></span>**GetEntryDate**

# **Description:**

This function is used to find out the date on which a position has been opened. The format of the date returned is military(**AAAAMMDD).**Therefore, if the position was opened on June 25th, the indicated function will return the numerical value 20100625.If no position has been started, it will return 0.

# **Syntax:**

.GetEntryDate(EntryAgo)

# **Parameters:**

![](_page_17_Picture_176.jpeg)

# **Examples:**

.GetEntryDate(0) The function returns the date on which the current position was opened.

.GetEntryDate(5) The function returns the date on which the fifth position ago was opened.

# <span id="page-17-2"></span>**GetEntryPrice**

# **Description:**

This function is used to find out the price at which a position has been opened. It returns the entry price of the position indicated in the parameter EntryAgo. If no position has been found, it will return 0.

# **Syntax:**

.GetEntryPrice(EntryAgo)

#### **Parameters:**

![](_page_18_Picture_180.jpeg)

.GetEntryPrice(0) The function returns the enry price of the current position.

<span id="page-18-0"></span>.GetEntryPrice(5) The function returns the enry price of the trade 5 trades ago.

# **GetEntryTime**

# **Description:**

This function is used to know the time at which a position has been opened. This information will be returned under 24 hours military format**(HHMM),**so thet, if the time is 5:35 pm it will be considered as the numerical format 1735.If no position has been started the function will return the value 0.

# **Syntax:**

.GetEntryTime(EntryAgo)

# **Parameters:**

![](_page_18_Picture_181.jpeg)

# **Examples:**

.GetEntryTime(0) the function returns the entry time of the current position.

.GetEntryTime(4) The function returns the entry time four positions backwards.

# <span id="page-18-1"></span>**GetExitDate**

# **Description:**

This function is used to know the data on which a position has been closed. The format on which the date is returned is military format(**AAAAMMDD).**If the position was closed on June 25th, the indicated function will return the numerical value 20100625.If the position has not been closed yet the function will return 0.

# **Syntax:**

.GetExitDate(EntryAgo)

![](_page_18_Picture_182.jpeg)

![](_page_19_Picture_0.jpeg)

# **Notes:**

We must take into account that, at all effects, the last opened trade is considered to be closed in the current bar (bar on which the calculations are being made). Thus, if the value 0 is insicated in the parameter**EntryAgo**, this function will return the date of the current bar.

Therefore, if only the functions **Buyan[dSell](#page-56-0) are used in the strategy**, the value 1 applied to the parameter**EntryAgo**will return the date of the last closed operation before the current one. While the value 0 will always return the date of the current bar, indicating that there is currently a position opened.

But if we also use the functions ExitLong and ExitShort, the case can occur where there is no position opened in the current bar. In these cases, the value 0 applied to the parameter**EntryAgo**will not return anything, as there is no position opened,while the value 1 will return the data when the last position was closed.

# **Example:**

.GetExitDate(3) The function will return the exit date three trades backwards.

# <span id="page-19-0"></span>**GetExitOrder**

# **Description:**

Specified if the n<sup>th</sup> order given over a certain bar for a Data (System type) is an exit order or not. If it has been an exit order, the function returns **True**.On the other hand if the order has been an exit order the cuntion will return **False**.

# **Syntax:**

.GetExitOrder(Identifier, BarsAgo, NumOrder)

# **Parameters:**

![](_page_19_Picture_255.jpeg)

# **Example:**

Let's imagen that in the system "MiSistema" we proceeded the following way in a certain bar:

- 1) We have entered with an order .Buy labelled as "Buy \_1"
- 2) The system prepares three new orders:
	- a. .ExitLong atlimit 1, .GetEntryPrice + 50, "Buy\_1"
	- b. .ExitLong atstop, 1, .GetEntryPrice 20, "Buy\_1"
	- c. .Sell atstop,  $1$ , .Low 100, "Sell\_1"

We have also created a variale DataIdentifier type that refers to MySystem and called llamado MySystemData.

In this second develpment we define a Boolean variable enabling us to know i fan order from the system MySystem is an exit order or not.

We define the variable:

Dim Exit As Boolean

And we assign to it the result of the function GetExitOrder for the case of the current bar and referring to the second position:

Exit = .GetExitOrder(MySystemData, 0,1)

For the current bar, we were referring to initially, the variable Exit wil return True, as in this bar the second order launched from MySystem was an exit order.

# <span id="page-20-0"></span>**GetExitPrice**

#### **Description:**

This function is used to know the price at which a position has been closed. If no position has been closed it will return 0.

#### **Syntax:**

![](_page_20_Picture_200.jpeg)

It is important to take into account the observations of the function [GetExitDate.](#page-18-1)

#### **Example:**

.GetExitPrice(5) The function returns the exit price 5 trades ago.

# <span id="page-20-1"></span>**GetExitTime**

#### **Description:**

This function is used to know the time of a position closing. The time will be returned under 24 hours military format**(HHMM),**so that if the time is 5:35 pm we will consider it as the numerical value 1735. If no position has been closed, the function will return the value 0.

#### **Syntax:**

.GetExitTime(EntryAgo)

#### **Parameters:**

![](_page_20_Picture_201.jpeg)

**Example:**

.GetExitTime(3) The function returns the exit time three trades backwards.

<span id="page-20-2"></span>It is very important to take into account the observations of the functio[nGetExitDate.](#page-18-1)

# **GetHighest**

#### **Description:**

This function is used to obtain the highest value of the last **n** bars.

# **Syntax:**

.GetHighest(Identifier, TPrice, Length)

![](_page_20_Picture_202.jpeg)

![](_page_21_Picture_226.jpeg)

.GetHighest(Data,PriceHigh, 10)

The function returns the numerical value of the highest high of the last 10 bars and for the indicated data series (Data).

# .GetHighest(Data1,PriceVolume,100)

The function returns the numerical value of the highest volumen over the last 100 bars and for the indicated data series (Data1).

# <span id="page-21-0"></span>**GetHighestBar**

# **Description:**

This function returns the number of the bar on which the highest data of a series is produced.

# **Syntax:**

.GetHighestBar(Data,TPrice, Leght)

# **Parameters:**

![](_page_21_Picture_227.jpeg)

# **Example:**

.GetHighestBar(Data1, PriceLow, 20)

The function returns the bar number (backwards) where the higuest low of the last 20 bars of the indicated data series (Data1). is obtained

# <span id="page-22-1"></span><span id="page-22-0"></span>**GetHistogramBand**

# **Description:**

This function returns the band line number ascribed to the line specified in the parameter with the same name.

# **Syntax:**

.GetHistogramBand(Line)

# **Parameters:**

![](_page_22_Picture_163.jpeg)

# **Example:**

Imagine that we want to create an indicator and we are representing it the following way:

.SetIndicatorValue x, 1 .SetIndicatorValue 50, 2 .SetBarRepresentation 0,1,irHistogram .SetHistogramBand 1, 2

If we define a start variable:

Dim MyBandLine

To which we can assign the value returned by the function:

MyBandLine = .GetHistogramBand(1) The function will return the value 2 (the band line).

# **GetIndicatorIdentifier - GII**

# **Description:**

This function is used to create the data series corresponding to any indicator and to obtain an identifier of this series. To do so, we need to declare first a variable DataIdentifier type.

Once the variable is defined we will always assign to it the the value of the function**GetIndicatorIdentifier**in order to create the indicator data series and to obtain an identifier of the same indicator.

The identifier of the indicator must be obtained from the procedure OnInitCalculate.

Later on, in order to obtain the value of an indicator we must use the functio[nGetIndicatorValuea](#page-24-0)nd indicate in the paramter **Data**the variable on which we have saved the value of the correponding indicator.

The identifier obtained by this function can be use don any VBA function on which a Data is required (Data series on which the different functions are calculated).

# **Syntax:**

.GetIndicatorIdentifier(Name, ParentDataIdentifier, ParamArray())

We can also use the short method**GII**:

.GII(Name, ParentDataIdentifier, ParamArray())

![](_page_23_Picture_216.jpeg)

![](_page_23_Picture_217.jpeg)

.GetIndicatorIdentifier(RSI,Data,14,70, 30)

The source returns the indicator identifier RSI (14,70 and 30 are the indicator parameters).

# <span id="page-23-0"></span>**GetIndicatorPos**

# **Description:**

This function obtains the trend of the indicator within a certain bar.

# **Syntax:**

.GetIndicatorPos( BarsAgo, Line)

![](_page_23_Picture_218.jpeg)

.GetIndicatorPos(0,1)

Returns the trend, in the current bar, of the indicator line number 1.This trend can be:

- **ipBull**
- **ipBear**
- **ipNeutral**

# <span id="page-24-0"></span>**GetIndicatorValue -GIV**

This function is used to obtain the value of an indicator. To do so we must have previously determined the identifier of the indicator in the procedure InitCalculate via the functio[nGetIndicatorIdentifier.](#page-22-1)

# **Syntax:**

.GetIndicatorValue(Identifier, BarsAgo, LineNumber)

We can also use the abbreviation**GIV**

.GIV(Identifier, BarsAgo,LineNumber)

# **Parameters:**

![](_page_24_Picture_189.jpeg)

# **Example:**

.GetIndicatorValue(RSI, 0, 1)Returns the value of the first line of the indicator in the current bar.

# <span id="page-24-1"></span>**GetLineName**

# **Description:**

This function returns the Nameof the indicated data line.

# **Syntax:**

.GetLineName(Line)

# **Parameters:**

![](_page_24_Picture_190.jpeg)

# .GetLineName(2)

If we were programming an indicator and had assigned to line number 2 theName "UpperBand", the function .GetLineName(2) will return "UpperBand".

# <span id="page-25-1"></span>**GetLowest**

# **Description:**

This function is used to obtain the lowest value of the last n bars of a data series.

# **Syntax:**

.GetLowest (Identifier, TPrice, Length)

# **Parameters:**

![](_page_25_Picture_247.jpeg)

# **Example:**

.GetLowest (Data, PriceLow, 10) Returns the lowest price of the 10 latest barsof the series (Data).

# <span id="page-25-0"></span>**GetLowestBar**

# **Description:**

Returns the number of the bar where the lowest value of a series is produced.

# **Syntax:**

.GetLowestBar (Data,TPrice, Leght)

# **Parameters:**

![](_page_25_Picture_248.jpeg)

# **Example:**

.GetLowestBar(Data1, PriceVolume, 20)

The function returns the number of the bar (backwards ) where te lowest volumen of the latest 20 bars of the indicated data series is produces (Data1).

# <span id="page-26-0"></span>**GetMarketPosition**

# **Description:**

This function is used to know, while the system is being calculated, which is our position in the market, long, short or flat. This function is very useful if we are working with stop or limit orders as we do not know when they have been filled.

# **Syntax:**

.GetMarketPosition (EntryAgo)

# **Parameters:**

![](_page_26_Picture_171.jpeg)

# **Example:**

.GetMarketPosition(0)

The function returns the current position.1 for long, 0 for flat and -1 for short.

# <span id="page-26-1"></span>**GetMaxContracts**

# **Description:**

This function is used to know the máximum amount of contratcts (longo r short) negotiated within a single position.

# **Syntax:**

.GetMaxContracts (EntryAgo)

# **Parameters:**

![](_page_26_Picture_172.jpeg)

<span id="page-26-2"></span>.GetMaxContracts(3)The function returns the number of contracts bought or sold three trades ago.

# **GetMaxEntries**

# **Description:**

This function is used to know the máximum amount of different entries within a single position. A position can have different entries according to the label established in the order and the orders matching modality.

# **Syntax:**

.GetMaxEntries (EntryAgo)

# **Parameters:**

![](_page_26_Picture_173.jpeg)

# **Example:**

.GetMaxEntries(5) The function returns the highest number of entries 5 trades backwards.

# <span id="page-27-0"></span>**GetNthHighest**

# **Description:**

This function is used to obtain the highest value of the last n bars and with a certain order.

# **Syntax:**

**.**GetNthHighest (Identifier, Nth, TPrice, Length)

# **Parameters:**

![](_page_27_Picture_267.jpeg)

# **Example:**

.GetNthHighest(Data, 3, PriceHigh, 10)Returns the third highest high of the last 10 bars.

# <span id="page-27-1"></span>**GetNthLowest**

# **Description:**

This function is used to obtain the lowest value of the last **n** bars and with a certain order.

# **Syntax:**

**.**GetNthLowest(Identifier, Nth, TPrice, Length)

![](_page_27_Picture_268.jpeg)

![](_page_28_Picture_202.jpeg)

.GetNthLowest (Data, 2, PriceLow, 10) Returns the scond lowest low of the last 10 bars.

# <span id="page-28-0"></span>**GetOrderCount**

#### **Description:**

Returns the amount of active orders given in a single bar.

#### **Syntax:**

.GetOrderCount(Identifier, BarsAgo)

#### **Parameters:**

![](_page_28_Picture_203.jpeg)

#### **Example:**

Assuming that th system to which we are referring from identifier in the current bar sends to the market the following orders:

- An order to change the position in to short as the system is long
- An profit exit order
- A stop loss order

We can assign to a variable previously defined the value returned by this function:

Dim OrdersNum as Integer

OrdersNum = .GetOrderCount(MiSistemaData, 0)

The function returns the value 3 in the current bar as this is the number of active orders on it.

# <span id="page-28-1"></span>**GetOrderDate**

#### **Description:**

This function returns the data ascribed to the n<sup>th</sup> active order of a system in a certain bar.

#### **Syntax:**

.GetOrderDate(Identifier, BarsAgo, NumberOrder)

![](_page_28_Picture_204.jpeg)

![](_page_29_Picture_0.jpeg)

With the example used in the previous functio[n.GetOrderCount,](#page-28-0) if we only want to know the date of the latest of the three orders, we will proceed as follows:

Dim FechaUlOrden as Date

FechaUlOrden = .GetOrderDate(MySystemData,0, 2)

The function referst to a DD/MM/YYYY date type. The date returned will bte the corresponding to the current bar (in the case of BarsAgo=0), or to the date of the bar we are referring to (in the case of BarsAgo  $>0$ )

The position we are referring to in this case is 2.As indicated in the section Parameters of this function, the value 0 is ascribed to the first order, the value 1 to the second and so foth and so on.

# <span id="page-29-0"></span>**GetOrderLabel**

# **Description:**

This function returns the label assigned to the  $n<sup>th</sup>$  active order of a system in a certain bar.

# **Syntax:**

.GetOrderLabel(Identifier, BarsAgo, NumberOrder)

#### **Parameters:**

![](_page_29_Picture_245.jpeg)

# <span id="page-29-1"></span>**Example:**

Assuming that in the system "MySystem" we follow this procedure in a certain bar:

- 1) We have trades with an order .Buy labeled as "Buy\_1"
- 2) El sistema prepara tres órdenes nuevas:
	- a. .ExitLong atlimit 1, .GetEntryPrice + 50, "Buy\_1"
	- b. .ExitLong atstop, 1, .GetEntryPrice 20, "Buy\_1"
	- c. .Sell atstop,  $1$ , .Low 100, "Sell\_ $1'$

Starting from this, if from a second system (of course we must have created a DataIdentifier using "MySistema"), we indicate the following:

Dim Label as String

Label = .GetOrderLabel(MySystemaData, 0, 1)

In label, we will obtain "Buy 1", which is the label assignated to the second order of "MySystemaData".

# **GetOrderPrice**

# **Description:**

This function returns the price of the  $n<sup>th</sup>$  active order of a system given in a certain bar.

# **Syntax:**

.GetOrderPrice(Identifier, BarsAgo, NumberOrder)

# **Parameters:**

![](_page_30_Picture_221.jpeg)

# **Example:**

By keep going with the example used for the functio[n.GetOrderCount,](#page-28-0) if, from the three orders in teh current bar, we are willing to know the price of the first of them, we can define a Double type variable, to which we will assign the value returned by the function[.GetOrderPrice](#page-29-1):

Dim Price as Double

Price = .GetOrderPrice(My SystemData, 0, 0)

# <span id="page-30-0"></span>**GetOrderSide**

# **Description:**

This function returns the position (long or short) of the n<sup>th</sup> active order of a system given in a certain bar.

# **Syntax:**

.GetOrderside(Identifier, BarsAgo, NumberOrder)

# **Parameters:**

![](_page_30_Picture_222.jpeg)

# **Example:**

By keep going with the example for the function [.GetOrderLabel,](#page-29-0) if, from the three orders in the current bar, we are willing to know the side of the second of them, we can define an OrderSide type variable (osBuy, osSell), to which we will assign the value returned by the function .GetOrderside:

Dim Pos as OrderSide

Pos = .GetOrderSide(MySystemData, 0, 1)

The function will return OsSell, as the second order is a sell stop order.

# <span id="page-30-1"></span>**GetOrderSymbolCode**

# **Description:**

Returns the code(in Visual Chart format, p.e 010072MFXI) of the value associated to the n<sup>th</sup> order of a system given in a certain bar.

#### **Syntax:** .GetOrderSymbolCode(Identifier, BarsAgo, NumberOrder)

![](_page_31_Picture_228.jpeg)

![](_page_31_Picture_229.jpeg)

# **Example:**

Assuming that we are working in the DAX futures with the system used for the function[.GetOrderLabel.](#page-29-0) If we want to obtian the symbol associated to the third order in the current bar , we can define a variable and assign to it the code of the value. This would be the procedure:

Dim Symbol as String

Symbol=.GetOrderSymbolCode(MySiytemData,0,2)

The function will return "010015DX" which is the code of the Future Dax in Visual Chart format.

# <span id="page-31-0"></span>**GetOrderType**

# **Description:**

This function returns the type of order (stop, limit, at close) of the n<sup>th</sup> active order of a system.

# **Syntax:**

.GetOrderType(Identifier, BarsAgo, NumberOrder)

# **Parameters:**

![](_page_31_Picture_230.jpeg)

# **Example:**

Following with the example used for the function.GetOrderLabel, if we are willing to know the type of order associated to the first of them in the previous bar, we could define a TradeType variable (AtClose, AtLimit, AtStop, AtMarket) and assign to it the value returned by this variable:

Dim OrderType as TradeType

OrderType =.GetOrderType(MYSystemData,1,0) The function will return AtLimit.

# <span id="page-31-1"></span>**GetOrderVolume**

# **Description:**

This fucntion returns the amont of contracts /shares of the n<sup>th</sup>active order of a system given in a certain bar.

#### **Syntax:** .GetOrderVolume(Identifier, BarsAgo, NumberOrder)

# **Parameters:**

![](_page_32_Picture_229.jpeg)

# **Example:**

Following with the example used for the function [.GetOrderLabel](#page-29-0), if we want to know the volumen of contracts/stocks negotiated in the second order of the current bar, we could defined a variable to assign to it the value returned by the function.

Dim VolumeOrden as Long

VolumeOrden = .GetOrderVolume(MySystemData, 0, 1) the function will return 1.

# <span id="page-32-0"></span>**GetPivotDow**

# **Description:**

This function is used to obtain the value of a pivot. A pivot is a peak in the quote, in this case we could consider it as a support.

# **Syntax:**

.GetPivotDown(Identifier, Occur, TPrice, LeftCount, RightCount, Length)

# **Parameters:**

![](_page_32_Picture_230.jpeg)

# **Example:**

.GetPivotDown(Data, 1, PriceLow, 2,4, 50)

The function will search in the latest 50 bars before the previous one, the value of the closer pivot (calculated on the lows), finding in the 2 bars on the left of the pivota and the 4 bars on the right, the value of the low superior to this one.

# <span id="page-33-0"></span>**GetPivotUp**

# **Description:**

This function is used to obtain the value of a pivot. A pivot is a peak in the quote, in this case we could consider it as a resistance.

# **Syntax:**

.GetPivotUp(Identifier, Occur, TPrice, LeftCount, RightCount, Length)

# **Parameters:**

![](_page_33_Picture_212.jpeg)

# **Example:**

.GetPivotUp(Data, 1, PriceHigh, 2,4, 50)

The function will search in the latest 50 bars before the previous one, the value of the closer pivot (calculated on the lows), finding in the 2 bars on the left of the pivota and the 4 bars on the right, the value of the low superior to this one.

# <span id="page-33-1"></span>**GetPositionProfit**

# **Description**

This function is used to know the value (in points) of the profit obtained in a position. This functions considers the amount of contracts/stocks bought or sold. The value returned will be the difference between the close of the last bar and the entry point multiplied by the number of contracts sold.

# **Syntax:**

.GetPositionProfit(EntryAgo)

# **Parameters:**

![](_page_33_Picture_213.jpeg)

# **Example:**

.GetPositionProfit(1) Returns the profit obtained within the previous trade.

# <span id="page-33-2"></span>**GetPrice**

# **Description:**

This function is used to know the price of a field of a bar belonging to a series.

# **Syntax:**

.GetPrice(BarsAgo, Identifier)

# **Parameters:**

![](_page_34_Picture_190.jpeg)

# **Example:**

.GetPrice(PriceHigh, 22, Data1) Returns the field High of a bars belonging to Data1 22 bars backwards.

# <span id="page-34-0"></span>**GetStkLength**

# **Description:**

This function returns the total amount of values given for a certain type of statistical data.

# **Syntax:**

.GetStkLength (Statistic)

# **Parameters:**

![](_page_34_Picture_191.jpeg)

# **Example:**

Inside a system, we want to know, at a certain stage,the lenght of the drawdawn, in fact, how many trades have been considered for the. We will proceed as follow:

Lenght\_DD = .GetStkLength(svAvg\_Drawdown)

Lenght\_DD will return the amount of trades taken by the system to call the function and that have ben used to calculate the drawdawn.

# <span id="page-34-1"></span>**GetStkValue**

# **Description:**

This function return the nth value of a certain statistical figure.

# **Syntax:**

.GetStkValue(Statistic, Index)

![](_page_34_Picture_192.jpeg)

![](_page_35_Picture_0.jpeg)

![](_page_35_Picture_180.jpeg)

We are working with a system and we want to know, at a certain stage, the drawdown of the system,so we could assign this value to a previously defined variable, the following way:

Actual DD =.GetStkValue(svAvg Drawdown)

In this case it will return the value of the Drawdown of this bar and at this moment.

# <span id="page-35-0"></span>**GetStkValues**

#### **Description:**

This function return the total group of values for a certain statistical data.

# **Syntax:**

.GetStkValues(Statistic, aValues)

#### **Parameters:**

![](_page_35_Picture_181.jpeg)

#### **Example:**

Dim Amount as long Dim Values() as Double

Cantidad = .GetStkValues(svDrawdown,Values)

In this case, it returns the array **Values**for all the figures and in **Amount** the number of values written in the array.

# <span id="page-35-1"></span>**GetSymbolIdentifier-GSI**

#### **Description:**

This function is used only when we need to obtain and use data from a symbol which its chart is not on screen while inserting the corresponding system as , is this was the case, it would be easier to use two **DATAS**.

This function is also useful to refer to the values of a sysmbol determined within a Macro, as in this case the historical data are not available on screen.

In order to create a data source and to obtain its identifier we must previously have declared a DataIdentifier type variable.

Once the variable has been defined we will assign to it the value of the function**GetSymbolIdentifier**in order to obtain the indentifier of the symbol. The identifier of the symbol must be obtained from the procedure OnInitCalculate.

Later on, the obtained identifier cas be used with any VBA function requiring a Data (data series from which the different functions are calculated).

# **Syntax:**

.GetSymbolIdentifier(Symbol, Compresion, Cr, FromDate, ToFinalDate)

We can also use its short name**GSI:**

.GSI(Symbol, Compresion, Cr, FromDate, ToFinalDate)

![](_page_36_Picture_205.jpeg)

#### **Example:**

.GetSymbolIdentifier(010072MFXI, 5, CrMinutes, Date-30, Date)

<span id="page-36-0"></span>The function used the last 30 days of the historical data of the l IBEX(MFXI) future in en 5 minutes.

# **GetSymbolInfo**

# **Description:**

This function is used to obtain a series of characteristics from a certain symbol and not only for a certain bar. These values remain constant all over the chart and are determined by the type of value**SymbolInfo**, that can take the following values:

![](_page_36_Picture_206.jpeg)

![](_page_37_Picture_0.jpeg)

# **Syntax:** .GetSymbolInfo(Info, Data, Day)

# **Parameters:**

![](_page_37_Picture_208.jpeg)

# **Examples:**

.GetSymbolInfo(SbiTimeDif)

If we are applying the function to e-mini S&P future (7 hours time difference), this function will return 25200(seconds).

.GetSymbolInfo(SbiMinMov)

If the function is being applied to the Future DX(010015DX), it will return 0.5 that is its mínimum movement.

# <span id="page-37-0"></span>**GetSymbolInfoEx**

# **Description:**

This property returns a structure with all the **SymbolInfo**data type related to the assigned data series.This property is used in order to avoid having to do more than one call to obtain all **SymbolInfo**figures.

# **Syntax:**

.GetSymbolInfoEx(Symbol, Day)

# **Parameters:**

![](_page_37_Picture_209.jpeg)

# <span id="page-37-1"></span>**GetSystemIdentifier-GSYSI**

# **Description:**

This function enables to obtain internally, the information of a certain system. This way, we can extract the information from this system without having to calculate it once and once again.

# **Syntax:**

.GetSystemIdentifier(Name, ParentDataIdentifier, ParamArray)

We can also use the short method **GSYSI.**

.GSYSI(Name, ParentDataIdentifier, ParamArray)

![](_page_38_Picture_210.jpeg)

![](_page_38_Picture_211.jpeg)

We can assign to a DataIdentifier type variable the information of a certain system and use it later on with other functions, for example, por Example, [.GetOrderCount,](#page-28-0) [.GetOrderLabel](#page-29-0) etc.

Dim MySystemData as DataIdentifier

MySystemData =.GetSystemIdentifier(MySystem, Data, NumberofContracts, target, StopLoss,Start time, EndTime)

Dim GOC As Long

GOC = .GetOrderCount(MySystemData)

# <span id="page-38-0"></span>**GetSwingHigh**

# **Description:**

This function is similar to [GetPivotUp.](#page-33-0) It is normally used to obtain the value of a pivot. A pivot is a peak in the quote. The pivots can be calculated on any data series, symbol or indicators. If no pivot is found the function will return 0.

# **Syntax:**

.GetSwinHigh(Identifier, Occur, Tprice, Strength, Length)

# **Parameters:**

![](_page_38_Picture_212.jpeg)

This function is very useful as it helps us to find support or resistances. WE can say that there is an up pivot when a value in a certain data series is superior to a number of previous and subsequent values specified in the parameter Strength.

# **Example:**

.GetSwingHigh(Data, 1, PriceHigh, 2, 50)

![](_page_39_Picture_0.jpeg)

In this case the function will search in the 50 bars preceeding the current one, the value of the closest pivot calculated within the highss,being 2 bars on each side of the pivot, the value of the high lower than this pivot.

# <span id="page-39-0"></span>**GetSwingHighBar**

# **Description:**

This function returns the lenght,in number of bars,from the last bullish pivot. A bullish pivot is a price higher than the previous prices backwards and subsequent prices forwards.

# **Syntax:**

.GetSwinHighBar(Identifier, Occur, Tprice, Strength, Length)

# **Parameters:**

![](_page_39_Picture_224.jpeg)

# **Example:**

.GetSwingHighBar(Data, 1, PriceHigh, 2, 50)

In this case, the function will search over the 50 bars preceeding the current one, for the value of the closes pivot (Calculated on the highs), being 2 the bar son each side of the pivot, the value of the high superior to it. If this pivot is 5 bars away from the current bar (where we are using the function, it will return 5. In the following bar it will return 6 and so foth and so on until a new pivot is found*.* 

# <span id="page-39-1"></span>**GetSwingLow**

# **Description:**

This function is similar to [GetPivotDown.](#page-32-0) It is also used to obtain the value of a pivot. A pivot is a peak in the quote, in this case we will be able to consider it as a support as we are talking about an inverted peak. The pivots can be calculated on any data series, symbol or indicators. If no pivot is found the function will return 0.

# **Syntax:**

.GetSwingLow(Identifier, Occur, Tprice, Strength, Length)

![](_page_39_Picture_225.jpeg)

![](_page_40_Picture_201.jpeg)

This function is very useful as it helps us to find support or resistances. WE can say that there is an up pivot when a value in a certain data series is superior to a number of previous and subsequent values specified in the parameter Strength.

# **Example:**

.GetSwingLow(Data, 1, PriceLow, 2, 50)

In this case, the function will search throughout the 50 bars preceeding the current one, the value of the closest pivot (calculated on the lows), the value of the low superior to this low is coming in the two bar son both sides of the pivot.

# <span id="page-40-0"></span>**GetSwingLowBar**

# **Description:**

This function returns the lenght, in number of bars, since the last bearish pivot occurred.A bearish pivot is a low lower than the prices on its right side and its left side.

#### **Syntax:**

.GetSwingLowBar(Identifier, Occur, Tprice, Strength, Length)

#### **Parameters:**

![](_page_40_Picture_202.jpeg)

**Example:**

![](_page_41_Picture_0.jpeg)

.GetSwingLow(Data, 1, PriceLow, 2, 50)

In this case, the function will search over the 50 bars preceeding the current one the value of the closest pivot (calculated on the lows). The lowest value superior to the pivot bar one must occur in the two bars before and after the pivot one. If the pivot is found 5 bars before the current one on which the function is used, it will return a 5, is 6 bars then a 6 and so foth and so on untill a new pivot is found

# <span id="page-41-0"></span>**GetTrueHigh**

# **Description:**

Returns the highest price between the high of a bar and the close of the previous bar.

# **Syntax:**

.GetTrueHigh (Identifier,BarsAgo)

# **Parameters:**

![](_page_41_Picture_202.jpeg)

**Example:**

.GetTrueHigh (Data, 1)

Compares in the historical figures of the series Data, the high of the bar with the close of the previous bar, indicating the higher of both of them 2 (taking as reference to start the calculation the bar preceeding the current one (1)).

# <span id="page-41-1"></span>**GetTrueLow**

# **Description:**

Returns the lowest price between the low of a bar and the close of the previous bar.

# **Syntax:**

.GetTrueLow (Identifier, BarsAgo)

#### **Parameters:**

![](_page_41_Picture_203.jpeg)

**Example:**

.GetTrueLow (Data1, 5)

Compares in the historical figures of the series Data1,the low of a bar with the close of the previous one, indicating the lower of both of them (taking as reference to start the calculation 5 bars backwards).

# <span id="page-41-2"></span>**GetTrueRange**

#### **Description:**

This function returns the difference between [GetTrueHigha](#page-41-0)nd[.GetTrueLowf](#page-41-1)or a data series.

# **Syntax:**

.GetTrueRange (Identifier, BarsAgo)

![](_page_42_Picture_209.jpeg)

Let's create an indicator extracting the following data

Dim Difference As Double

Difference = .GetTrueRangeCustom(Data, 0, 10700, 10400)

If we insert the indicator in the IBEX FUT. CONTINUOUS, chart the difference will worth 300 as it is the difference between 10700 and 10400. However, for the bars overcoming this margin the difference will change. For Example, if the close is worth 10809, the high will be then 10809, which is the real high and in this case the difference will be 409.

# <span id="page-42-0"></span>**GetTrueRangeCustom**

# **Description:**

This function returns the difference between an established highest value and an established lowest value. If the highest value is lowest than the lowest value the returned value will be 0.

# **Syntax:**

.GetTrueRangeCustom (Identifier, BarsAgo, High, Low)

# **Parameters:**

![](_page_42_Picture_210.jpeg)

#### **Example:**

.GetTrueRange (Data, 2)

Returns the difference between the values returned by the function GetTrueHigh and GetTrueLow in the second bar backwards in the series Data.

# <span id="page-42-1"></span>**GetVolatility**

# **Description:**

This functions returns the volatility between the current bar and the Nth bar backwards in terms of difference in points.

# **Syntax:**

.GetVolatility (Identifier, Tprice, Lenght)

![](_page_42_Picture_211.jpeg)

![](_page_43_Picture_196.jpeg)

.GetVolatility(Data1,PriceLow, 5)

In this case, the function will return the difference between the low of the current bar and the low 5 bars backwards (from the data series Data 1).

# <span id="page-43-0"></span>**GetWndBackGroundColor**

# **Description:**

This function returns the background color of an indicator window.

#### **Syntax:**

.GetWndBackGrounColor()

#### **Parameters:**

![](_page_43_Picture_197.jpeg)

# <span id="page-43-1"></span>**GrossLoss**

# **Description:**

Returns th value of the net loses for the negative trades accumulated by our system until the current bar (on which the calculations are being run).To obtain it, we consider that the last opened trade concludes in the current bar.

# **Syntax:**

.GrossLoss(Show As SttRepresentation)

#### **Parameters:**

![](_page_43_Picture_198.jpeg)

#### **Example:**

.GrossLoss(Porcentual) Will return the loss percentage (net) obtained by the system.

# <span id="page-43-2"></span>**GrossProfit**

#### **Description:**

This function returns the value of the net profits obtained by the system in the positive trades until the current bar (bar on which the calculations are being run). To obtain it we will consider that the last opened trade concludes in the current bar.

# **Syntax:**

.GrossProfit(Show As SttRepresentation)

![](_page_43_Picture_199.jpeg)

.GrossProfit(Puntos) Will return in points the net profit obtained by the system.

# <span id="page-44-0"></span>**High**

# **Description:**

This function returns the value of the bar high.

# **Syntax:**

.High(BarsAgo, Identifier)

# **Parameters:**

![](_page_44_Picture_157.jpeg)

# **Example:**

.High(4, Data1) Will return the highest value of the las 4 bars (from the data source Data1).

# <span id="page-44-1"></span>**LargestLosingTrade**

# **Description:**

This function returns the result of the worst operation, this value will change while new bars are generated by and its value will depend on the bar on which the property is called.

# **Syntax:**

.LargestLosingTrade(Show)

# **Parameters:**

![](_page_44_Picture_158.jpeg)

# **Example:**

If we want to know, at a certain stage, the result of the worse operation (in points) done by our system we could define a variable:

Dim WorstTrade

An assign to it the value returned by the property:

```
WorstTrade =.LargestLosingTrade(ByPoints)
```
# <span id="page-44-2"></span>**LargestWinningTrade**

![](_page_45_Picture_0.jpeg)

# **Description:**

This function returns the result of the best trade made. This value will change while new bas are generated by and it value will depend on the bar on which the property is being called.

# **Syntax:**

.LargestWinningTrade(Show)

# **Parameters:**

![](_page_45_Picture_163.jpeg)

# **Example:**

We are willing to know, at a certain stage, the result of the best trade in percentage ,made by our system so we could define a variable:

Dim BestTrade

And assign to it the value returned by the property:

BestTrade=.LargestWinningsTrade(Percentage)

# <span id="page-45-0"></span>**Lc\_Index**

# **Description:**

This function returns the ratio **Profits in long positions /Profits in short positions***.*This value will change while new bars are generated by, and it value will dependo n the bar on which this property is called.

# **Syntax:**

.Lc\_Index(Show)

# **Parameters:**

![](_page_45_Picture_164.jpeg)

#### **Example:**

We are willing to know, at a certain stage, the ratio **Profits in long positions /Profits in short positions**(percentage) of our system. We could define a variable:

Dim ratio\_ganancia

And assign to it the value returned by the property:

ratio\_profit=.Lc\_Index(Percentage)

# <span id="page-45-1"></span>**LimitOrder**

# **Description:**

This property enables to obtain the existing amount of orders in the bid and in the ask for certain prices levels in a certain bar. It only returns results in real time as they are not historical data available for the bid and ask.

# **Syntax:**

.LimitOrder(Level, Side, BarsAgo, Identifier)

#### **Parameters:**

![](_page_46_Picture_199.jpeg)

**Example:**

.LimitOrder(4, osSell, 0, Data1)

This way, we obtain the amount of titles/cotracts offered in the forth sell position of the data sourceData1.

# <span id="page-46-0"></span>**LimitPrice**

# **Description:**

This property enables to obtain the price of the active orders in a bid and in the ask for a certain position and in a certain bar. It only returns results in real timeas they are not historical data available for the bid and ask.

# **Syntax:**

.LimitePrice(Level, Side, BarsAgo, Identifier)

#### **Parameters:**

![](_page_46_Picture_200.jpeg)

#### **Example:**

.LimitOrder(4, osSell, 0, Data1) Returns the price ofered in the forth sell positions of Data1.

# <span id="page-46-1"></span>**LimitVol**

#### **Description:**

The property LimitVol enables to obtain the total volume of the active orders in the bid and the ask, for a certain position and for a certain bar. This property only returns results in real time as there is not historical data kept for the bid and ask positions.

# **Syntax:**

.LimitVol(Level, Side, BarsAgo, Identifier)

![](_page_46_Picture_201.jpeg)

![](_page_47_Picture_0.jpeg)

![](_page_47_Picture_201.jpeg)

.LimitVol(2, osBuy, 0, Data)

We obtain this way the volume of contract/titles offered in the second buying position of the data source DATA.

# <span id="page-47-2"></span>**Low**

# **Description:**

This function returns the lowest value of a bar.

#### **Syntax:**

.Low(BarsAgo, Identifier)

# **Parameters:**

![](_page_47_Picture_202.jpeg)

**Example:**

.Low(0, Data2) Returns the low of the current bar (from the data source Data2).

# <span id="page-47-0"></span>**MinutesToTime**

# **Description:**

This function is used to transforme minutes in standard time.

#### **Syntax:**

.MinutesToTime(Minutes)

#### **Parameters:**

![](_page_47_Picture_203.jpeg)

**Example:**

.MinutesToTime(300) Will return 5 (300 minutes are worthing 5 hours).

# <span id="page-47-1"></span>**NetProfit**

# **Description:**

This function is used to obtain the value of the system´s net profit until the current bar (bar on which the calculation is being made). To obtain the total profit we will consider that the lasto penes trade concludes in the close of the current bar.

# **Syntax:**

.NetProfit(Show As SttRepresentation)

# **Parameters:**

![](_page_48_Picture_180.jpeg)

.NetProfit(point) Returns in points the net profit obtained by the system..

# <span id="page-48-0"></span>**NumberOfLines**

# **Description:**

This functions returns the number of lines of the indicator on which it is applied. The indicator must have had previously assigned values to these lines so that the values returned by the function includes them (as the function only returns the values of the current lines).

# **Syntax:**

.NumberOfLines

# <span id="page-48-2"></span>**Parameters:**

![](_page_48_Picture_181.jpeg)

# **Example:**

Supposing tht we have created an indicator callled MyIndicator that runs the following calculation:

Value1 =  $.High + Low + Close / 3$ Value2 =  $.High + Low / 2$ Value3 = . $Open + .Close + .Close(1) / 3$ 

And then we paint:

```
.SetIndicatorValue Valor1, 1
.SetIndicatorValue Valor2, 2
.SetIndicatorValue Valor3, 3
```
If, inside our code, we use the function:

NLines=.NumberOfLines

Nlines will be equal to 3 that is the number of painted lines.

# <span id="page-48-1"></span>**NumberOfLosingTrades**

# **Description:**

This functions returns the number of losing trades made by our system until the current bar. This value will change while new bars are generated and it value will depend on the bar on which the property is called.

# **Syntax:**

.NumberOfLosingTrades

![](_page_48_Picture_182.jpeg)

![](_page_49_Picture_181.jpeg)

Imagine that we are willing to know, in a certain bar, the number of accumulated losing trades. We could define a variable:

Dim losers as long

losers = .NumberOfLosingTrades

In this case, it returns the number of losing trades accumulated at the momento since the momento when we called the property.

# <span id="page-49-0"></span>**NumberOfTrades**

#### **Description:**

Returns the numberof trades made at the moment. This value will change while new bars are generated by and it value will depend on the bar on which the property is called.

#### **Syntax:**

.NumberOfTrades

#### **Parameters:**

![](_page_49_Picture_182.jpeg)

#### **Example:**

Supposing that we are willing to define, in a certain bar, the number of accumulated trades, we could define a variable:

Dim totaltrades as long

totaltrades=.NumberOfTrades

Returns the number of trades accumulated when the property is called.

# <span id="page-49-1"></span>**NumberOfWinningTrades**

#### **Description:**

This function returns the number of winning trades. This value will change while new bars are generated by and it value will depend on the bar on which the property is called. **Syntax:**

.NumberOfWinningTrades

#### **Parameters:**

![](_page_49_Picture_183.jpeg)

#### **Example:**

Supposing that we are willing to know, in a certain bar, the number of accumulated winning trades, we could define a variable:

Dim winers as long

Winers =.NumberOfWinningTrades

Returns the accumulated number of wining trades untill the momento when the property is called.

# **Open**

# **Description:**

This function returns the value of the bar´s open.

# **Syntax:**

.Open(BarsAgo, Identifier)

# **Parameters:**

![](_page_50_Picture_202.jpeg)

# **Example:**

.Open(3, Data1)Returns the open value three bars backwards from the data source codified as Data1.

# <span id="page-50-0"></span>**OpenDay**

# **Description:**

This function returns a value 1 if the bar to which we are referring is the one corresponding to the last trading session and 0 in the opposite case.

# **Syntax:**

.OpenDay(Identifier, BarsAgo)

# **Parameters:**

![](_page_50_Picture_203.jpeg)

# <span id="page-50-1"></span>**OpenInt**

# **Description:**

This function returns the value of the **OpenInterest in a bar** (in the case of the futures contract, where this information is provided).

# **Syntax:**

.OpenInt(BarsAgo, Identifier)

![](_page_50_Picture_204.jpeg)

![](_page_51_Picture_197.jpeg)

.OpenInt(5, Data)

Returns the OpenInteress 5 bars backwards (from the data series Data).

# <span id="page-51-0"></span>**PaintBar**

# **Description:**

By using this option we can paint the required fields from certain bars as open, high.low,close.

#### **Syntax:**

.PaintBar(Open, High, Low, Close, Color, LineNumber, Width, nBars)

# **Parameters:**

![](_page_51_Picture_198.jpeg)

# **Example:**

.PaintBar .Open, .High, .Low, .Close, RGB(0,0,225), 0, 1, 0

Paints in the current bar in blue by keeping its original colour.

# <span id="page-51-1"></span>**PaintCandlestick**

# **Description:**

By using this option we can paint the required fields from certain candlesticks as open, high.low,close.

# **Syntax:**

.PaintCandlestick(Open, High, Low, Close, Color, LineNumber, Width, nBars)

![](_page_52_Picture_192.jpeg)

.PaintCandlestick .Open, .High, .Low, .Close, RGB(32,151,25), 0, 1, 0

Paints in the current br a candlestick in green tone keeping the original width.

# <span id="page-52-0"></span>**PaintMaxMin**

# **Description:**

This function is similar to PaintBar/PaintCandlestick. The difference is that, in the current function, we can only establish values for the high and the low of the bar we are willing to paint.

# **Syntax:**

.PaintMaxMin(Top, Bottom, Color, LineNumber, Width, nBars)

# **Parameters:**

![](_page_52_Picture_193.jpeg)

# **Example:**

.PaintMaxMin .Low, .Low, RGB(0, 0, 255), 0, 8, 0

Paints the low of the bar with a circle (width 8) in blue color.

# <span id="page-53-0"></span>**PaintSeries**

# **Description:**

This function is used to paint data lines in a window. This task can also be run by creating an indicator, but if we wanted to mix lines with options of painting bars or painting figures we could decide to create a study including these two types. We must remember that the studies can not be used in other kind of strategies as systems, indicators etc. Consequently if we want to use the data lines later on we should use an.

# **Syntax:**

.PaintSeries(Price, Color, LineNumber, Width, nBars)

# **Parameters:**

![](_page_53_Picture_189.jpeg)

# **Example:**

.PaintSeries (.High + .Low) / 2, RGB(255, 0, 0), 0, 1, 0

In this case the function paints a green colored line representing the average point of the bar.

# <span id="page-53-1"></span>**PercentProfitable**

# **Description:**

This function returns the reliability ration. This value will change while new bar are generated by and it value will depend on the bar on which the property is called.

# **Syntax:**

.PercentProfitable

# **Parameters:**

![](_page_53_Picture_190.jpeg)

# **Example:**

We want to know, at a certain stage, the reliability ratio of our system. To do so we shall previously define a variable:

Dim Reliability as double

At a certain stage, we will assign to this variable the value of the property .PercentProfitable:

Fiabilidad =.PercentProfitable

# <span id="page-54-0"></span>**ProfitFactor**

# **Description:**

This function returns the **Profit factor**. This value will change while new bars are generated, and its value will dependo n the bar on which this property is called.

# **Syntax:**

.ProfitFactor(Show)

# **Parameters:**

![](_page_54_Picture_179.jpeg)

# **Example:**

We want to know, at a certain moment, the profit factor (percentage) of our system. To do so, we shall previously define a variable:

Dim FProfit as double

At a certain stage, we will assign to this variable the value of this function:

```
FProfit =.ProfitFactor(percentage)
```
# <span id="page-54-1"></span>**PRR**

# **Description:**

This function returns the ration**Adjusted Profit Factor**. This value will change while new bars are generated by and will depend on the bar on which the property is called.

# **Syntax:**

.PRR(Show)

# **Parameters:**

![](_page_54_Picture_180.jpeg)

# **Example:**

If we want to know, at a certain stage, the Adjusted profit factor (in points) of our system, we must first define a variable:

Dim AFact.Profas double

An assign to it, at a certain stage, the value of this function:

FGanAjus =.PRR(ByPoints)

# <span id="page-54-2"></span>**RegressionAngle**

# **Description:**

This function returns the angle formed by the horizontal line and the regression line formed by the closing prices located between **StartBar**and**EndBar**.

# **Syntax:**

.RegressionAngle(StarBar, EndBar, Data)

![](_page_55_Picture_0.jpeg)

# **Parameters:**

![](_page_55_Picture_199.jpeg)

# <span id="page-55-0"></span>**RegressionSlope**

# **Description:**

This function returns the value of the slope of the regression line formed by the closing prices situated between**StartBar**and**EndBar**.

# **Syntax:**

.RegressionSlope(StarBar, EndBar, Data)

# **Parameters:**

![](_page_55_Picture_200.jpeg)

# <span id="page-55-1"></span>**ReleaseDataIdentifier- RDI**

# **Description:**

This function enables to freed a **DataIndentifier**previously called via the metho[dGetSymbolIndentifier.](#page-35-1)

# **Syntax:**

.ReleaseDataIdentifier(Identifier)

The short mode**RDI**can also be used.

.RDI(Identfier)

# **Parameters:**

![](_page_55_Picture_201.jpeg)

#### **Example:**

First, we must create a data identifier that we are going to use too extract the minimimum movement of the Dax future December contract.

Dim NewData as DataIdentifer

NewData = .GetSymbolIdentifier("010015FDAXZ0", 1, crDays, CDate("01/01/2010"), CDate("01/01/2036"))

Then we extract the mínimum movement that we are willing to use:

Dim pip as Double

pip = .GetSymbolInfo(SbiMinMov, NuevoData)

Finally, as the new data is consuming ressources on the memory, we freed it as we are no longer going touse it. To do so, we use the function ReleaseDataIdentifier

.ReleaseDataIdentifier (NuevoData)

# <span id="page-56-0"></span>**Sell**

# **Description:**

This function is used to sell futures contracts or to sell stocks at credit.It is important to know that the function is used to open short positions, not only to closet he long positions. Therefore, if we want to cancel a long without opening a new short position we must use the functio[nExitLong.](#page-10-1)

# **Syntax:**

.Sell(Type, Contracts, Price, Label)

# **Parameters:**

![](_page_56_Picture_181.jpeg)

# **Example:**

.Sell(AtStop, 1, .Close-10, "V1")

<span id="page-56-1"></span>In this case the function sends an AtStop sell order(one contract), the stop price set at the close of the bar minus 10 points and the label "V1".

# **SetBackGroundColor**

# **Description:**

This function is used to paint the background of the window, for a certain bar, in the indicated color.

# **Syntax:**

.SetBackGroundColor (BarsAgo, Color)

# **Parameters:**

![](_page_56_Picture_182.jpeg)

# **Example:**

.SetBackGroundColor(1, (RGB 255,0,0)) Will paint the background of the dinwo (in the previous bar)in red.

# <span id="page-57-0"></span>**SetBarColor**

# **Description:**

This function assigns to the indicated bar of a certain indicator line, a certain color.

# **Syntax:**

.SetBarColor (BarsAgo, Line, Color)

# **Parameters:**

![](_page_57_Picture_248.jpeg)

# **Example:**

.SetBarColor(0,1, RGB(255,0,0)) Will paint in red the current bar of line 1.

# <span id="page-57-1"></span>**SetBarProperties**

# **Description:**

This function assigns to the indicated bar, of a certain line of the indicator, the color, width and type of line and also the representation used in the rest of the parameters.

# **Syntax:**

.SetBarProperties (BarsAgo, Line, Color, Width, Style, Representation)

# **Parameters:**

![](_page_57_Picture_249.jpeg)

# **Example:**

.SetBarProperties(0,1, RGB(255,0,0),2,lsSolid,irLineal)

In this case the function will paint in red the line 1 of the current bar (in format of continuous line and thickness 2).

# <span id="page-58-0"></span>**SetBarRepresentation**

# **Description:**

This function sets the type of representation for a certain bar.

# **Syntax:**

.SetBarRepresentation(BarsAgo, Line, Representation)

# **Parameters:**

![](_page_58_Picture_197.jpeg)

# **Example:**

.SetBarRepresentation(0,1,irLineal)

The current bar of the indicator´s line number one will be represented in linear format.

# <span id="page-58-1"></span>**ESetBarStyle**

# **Description:**

This function set the style of a certain bar.

# **Syntax:**

.SetBarStyle(BarsAgo, Line, Style)

# **Parameters:**

![](_page_58_Picture_198.jpeg)

# **Example:**

.SetBarStyle(0,1,irSolid)

The current bar of the indicator´s line number one will be represented in continous line format.

# <span id="page-58-2"></span>**SetBarWidth**

# **Description:**

Assigns to the indicated bar, of a certain line, the required width.

# **Syntax:**

.SetBarWidth(BarsAgo, Line, Width)

![](_page_58_Picture_199.jpeg)

![](_page_59_Picture_0.jpeg)

![](_page_59_Picture_198.jpeg)

.SetBarWidth(0,1, 2) The current bar of the indicator line number 1 will be represented with thickness 2.

# <span id="page-59-0"></span>**SetHistogramBand**

#### **Description:**

This function assigns to the indicated bar of a certain data series, the value of the histogramm band, in fact the value serving as limit to paing the histogramm (if the representation used is the histogramm).This function is stricly associated to the use of the property StartBarRepresentation.

#### **Syntax:**

.SetHistogramBand(BarsAgo, Line, BandLine)

#### **Parameters:**

![](_page_59_Picture_199.jpeg)

#### **Example:**

Supposing that we use the function.SetBarRepresentation(0,1,irHistogram)the indicator will need a reference value to oscílate around in order to generate the histogram.

In this case:

.SetIndicatorValue (.Close - Close(1),1,0)With line 1 we represent the difference between closes

.SetIndicatorValue(0,2,0) With line 2 we represent the value 0.

Next, by using the function [SetBarRepresentation,](#page-58-0) we will indicate that line one will be painted with an histogram as default representation:

.SetBarRepresentation (0,1,irHistogram)

And finally we will indicate the line to oscillate around:

.SetHistogramBand (1,2)

This way, line 1 will use as line band (reference line) Line 2.

# <span id="page-59-1"></span>**SetIndicatorPos**

#### **Description:**

Indicates to a certain bar, of a certain line, a certain positions.

# **Syntax:**

.SetIndicatorPos(BarsAgo, Line, IndicatorPosition)

![](_page_59_Picture_200.jpeg)

![](_page_60_Picture_187.jpeg)

.SetIndicatorPos(3,2,ipNeutral)Asigns to the bar number three backwards of line number 2 a neutral position.

# <span id="page-60-0"></span>**SetIndicatorValue**

# **Description:**

This function assigns a value in a certain bar.A certain trend will be ascribed to this value.

# **Syntax:**

.SetIndicatorPos(Value, Line, BarsAgo, IndicatorPosition)

# **Parameters:**

![](_page_60_Picture_188.jpeg)

# **Example:**

Imagine that we define a Double type variable:

Dim buffer3 as Double

To this variable we assign the value returned by the following calculation:

```
buffer3 = .High(0) - .Low(0) / .High(0) * 100
```
Next, we can use the function .SetIndicatorValue to paint on each bar the value calculated for this variable:

```
If buffer3 > 50 then
       .SetIndicatorValue buffer3, 1,0,ipBull 
  Else
       .SetIndicatorValue buffer3, 1,0,ipBear
End If
```
The difference is that, depending on this value, the indicator will be ascribed a bull or bear trend.

# <span id="page-60-1"></span>**SetLineName**

# **Description:**

Asigns aNameto the indicated line.

# **Syntax:**

.SetLineName(Line, LineName)

<span id="page-61-0"></span>![](_page_61_Picture_0.jpeg)

#### **Parameters:**

![](_page_61_Picture_217.jpeg)

.SetLineName(2, DT) Assigns the Name "DT" to line 2.

# **SetWndBackGroundColor**

# **Description:**

Assignsthe background color to the window of an indicator.

#### **Syntax:**

.SetWndBackGrounColor()

#### **Parameters:**

![](_page_61_Picture_218.jpeg)

.SetWndBackgroundColor(RGB(255,0,0)) Assigns the red color to the indicator window.

# <span id="page-61-1"></span>**ShouldTerminated**

#### **Description:**

This function is used to stop the calculation process f a strategy. **ShouldTerminated**is a boolean variable, initialized with the value false, so that, in order to interrupt the calculations we must assign to it the value True.

This function turns out to be very useful when working with extended historical data and we want to stop the calculation under certain circumstances.

#### **Syntax:**

.ShouldTerminated = True

#### **Parameters:**

![](_page_61_Picture_219.jpeg)

**Example:**

If .CurrentBar =  $1000$  And .NetProfit <  $100$  Then .ShouldTerminate = True End If

In this case, the calculations will stop when 1000 bars of the calculation have gone by and the net profit is lower than 100 euros.

# <span id="page-61-2"></span>**ESlope**

# **Description:**

This function returns the value of the regression line slope, this regression line is formed by the indicated prices between **StartBar**and**EndBar**.

#### **Syntax:**

.Slope(StarBar. EndBar, StarPrice, EndPrice, Data)

![](_page_62_Picture_192.jpeg)

# <span id="page-62-0"></span>**StandardDeviation**

# **Description:**

Returns the standard deviation.

# **Syntax:**

.StandardDeviation(Show)

# **Parameters:**

![](_page_62_Picture_193.jpeg)

#### **Example:**

Dim DEas double

DE=.StandardDeviation(ByPoints)

When we use this property, the value of the standard eviation in points will be ascribed to the variable DE,.

# <span id="page-62-1"></span>**StarBar**

# **Description:**

Enables to specify the start bar for the system calculation.

# **Syntax:**

.StarBar=(Number of bars)

# **Parameters:**

![](_page_62_Picture_194.jpeg)

**Example:**

.StarBar=25 The system will start its calculation after bar number 25 of the historical data.

# <span id="page-62-2"></span>**Time**

# **Description**

Returns the value of the field Timeof a certain bar. The time of a bar is given by the en dime of the temporary period resuming the bar. The time of a bar is considered in military format (HHMM), so if the time of a bar is 5:35pm, in visual chart it will be considered as the numerical format 17:35h.

# **Syntax:**

.Time(BarsAgo, Identifier)

![](_page_63_Picture_0.jpeg)

# **Parameters:**

![](_page_63_Picture_224.jpeg)

**Example:**

.Time(3, Data1) Returns the time in military format (HHMM) from Data1 three bars backwards.

# <span id="page-63-0"></span>**TimeEx**

# **Description**

Returs the date of the reference bar in Date format (DD/MM/AAAA HH:MM:SS).

# **Syntax:**

.TimeEx(BarsAgo, Identifier, TickIndex)

# **Parameters:**

![](_page_63_Picture_225.jpeg)

TickIndex is a Start parameter. When we are trading with a tick chart, some of them may have the same date. This parameter is filled by indicating the  $n<sup>th</sup>$  tick position referring to the same date.

# **Example:**

.TimeExe(1, Data2)

Returns the date (DD/MM/AAAA HH:MM:SS) of the previous bar for the series Data2.

# <span id="page-63-1"></span>**TimeToMinutes**

# **Description:**

Returns the number of minutes passed since 00:00.

# **Syntax:**

.TimeToMinutes(Time)

# **Parameters:**

![](_page_63_Picture_226.jpeg)

**Example:**

.TimeToMinutes(1735)

Returns 1055 minutes.

# <span id="page-63-2"></span>**This**

# **Description:**

Property with which we refer to the data we are woking in. It is used to assigne it to any alement requesting a **DataIdentifier** as entry parameter (for Example, the function [.GetIndicatorIdentifier\(](#page-22-1)Code\_Ind, .This, Period, PriceClose, etc.)

# **Syntax:**

.This

![](_page_64_Picture_150.jpeg)

# <span id="page-64-0"></span>**Volume**

# **Description:**

This function returns the value of the volume (stocks/negotiated contracts) in a certain bar.

# **Syntax:**

.Volume (BarsAgo, Identifier)

# **Parameters:**

![](_page_64_Picture_151.jpeg)

# **Example:**

.Volume(15, Data2)

Returns the volumen negotiated 15 barsbackwards, in the data series Data2.

# <span id="page-64-1"></span>**WorstSeries**

# **Description:**

This function returns the worse series of losses according to their results.

# **Syntax:**

.Worstseries(Show)

![](_page_64_Picture_152.jpeg)

![](_page_65_Picture_0.jpeg)

España: 902 34 11 34 · USA: 866 497 5537 · UK: 020 7153 8936 - 020 7153 8937 020 7153 8938 - 020 7153 8939 · Deutschland: 01805 35 40 30 · Österreich: 0820 40 0038 · Schweiz: 0 800 56 10 15 France: 0 821 23 00 99 · Belgique: 078 79 01 79 Suisse: 0 800 56 10 15 · Canada: 800 210 7889 · Italy: 848 390 458

**Visualchart Group** C/ Freniche 4, Cp: 04009 Almería · ESPAÑA www.visualchart.com